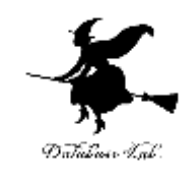

1

# sp-7. リストの生成

#### (Scheme プログラミング)

URL: <https://www.kkaneko.jp/pro/scheme/index.html>

金子邦彦

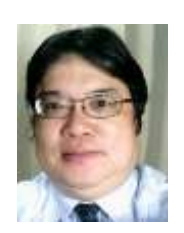

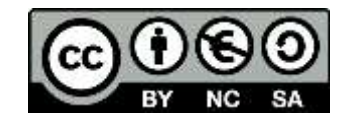

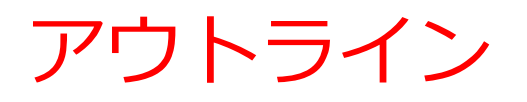

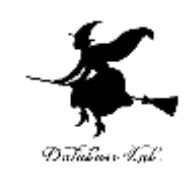

7-1 リストの生成 リストを「出力」とするような関数 cons を使用 リストのリスト(リストの入れ子)の生成 7-2 パソコン演習 7-3 課題

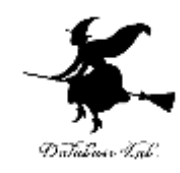

# 7-1 リストの生成

#### リストの表記

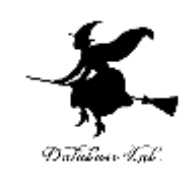

• cons による表記 例) (cons 'x (cons 'y (cons 'z empty)))

•list による表記

「empty」は空リストの意味 であったが,ここでは,末尾 の意味になる

例) (list 'x 'y 'y)

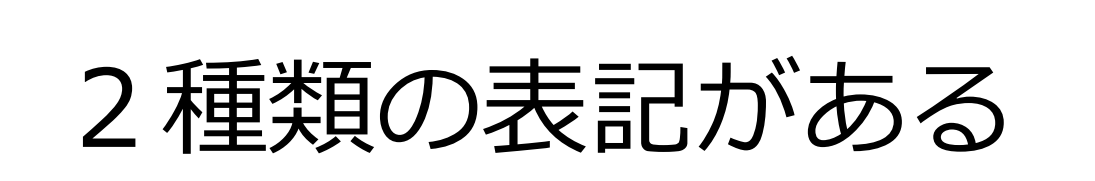

### 実行結果の例

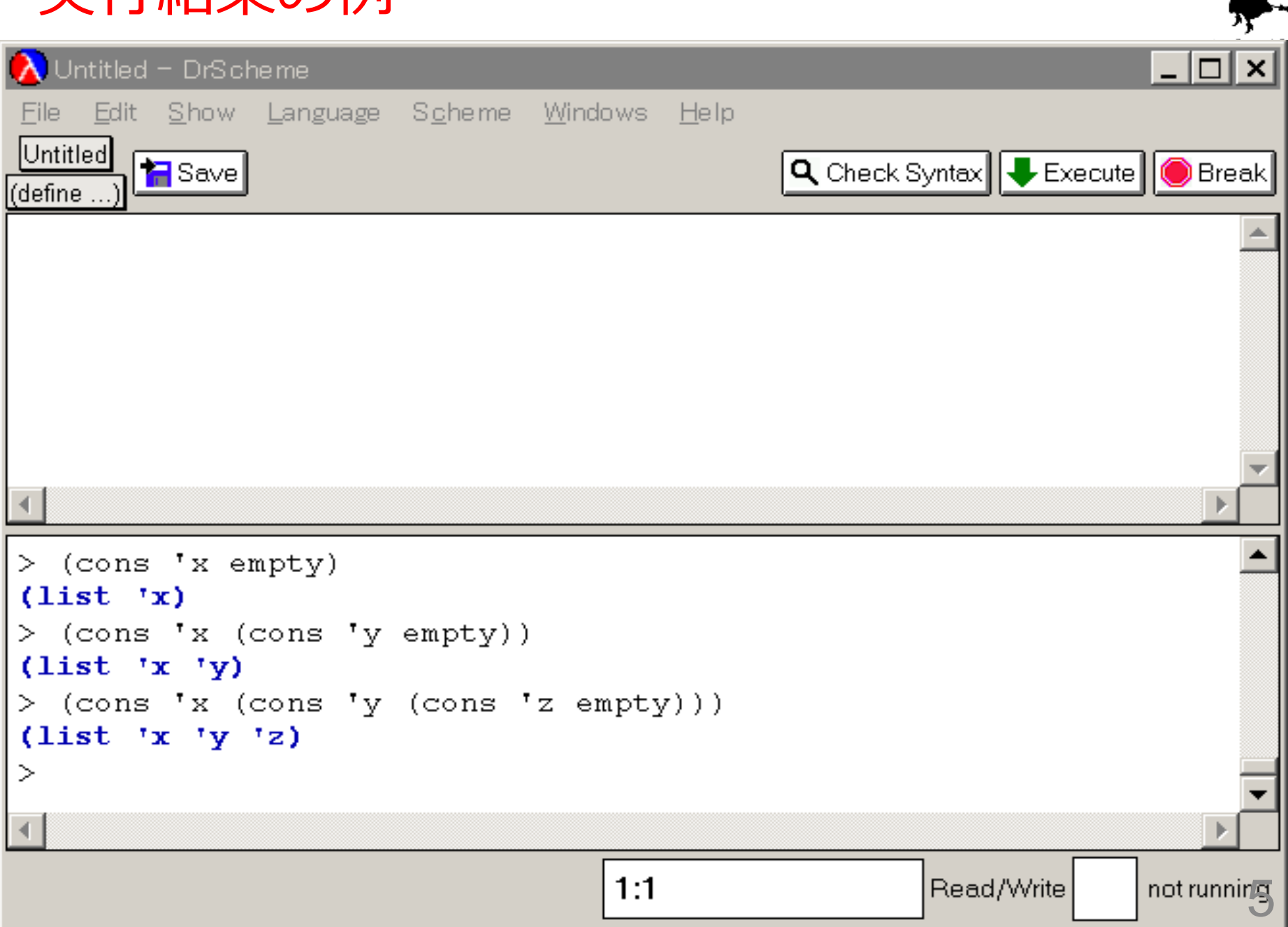

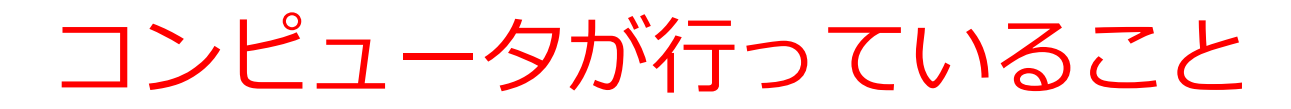

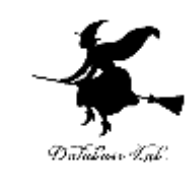

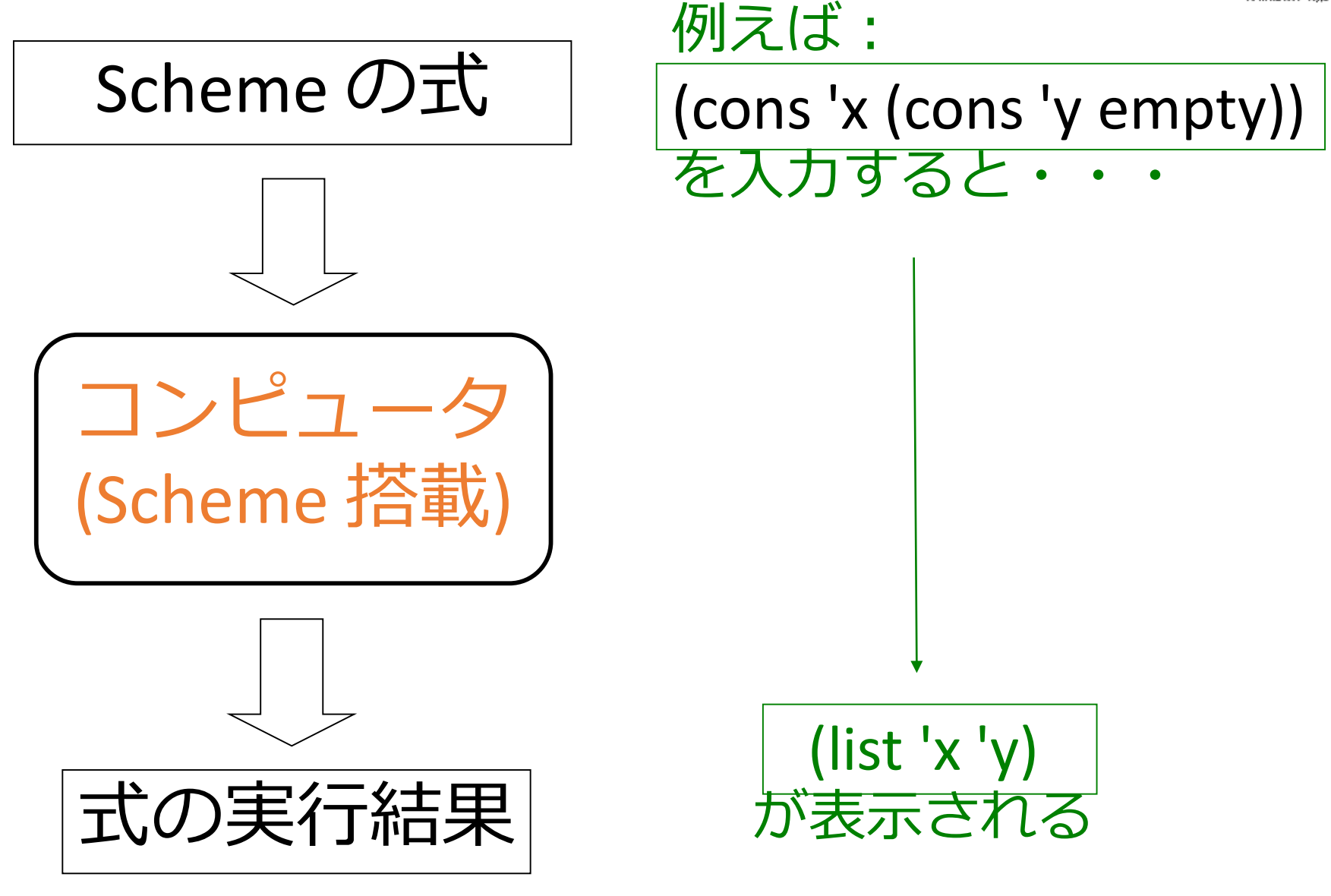

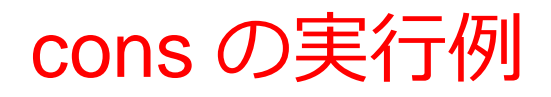

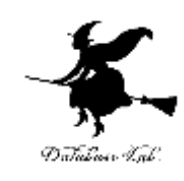

# (cons 'x empty)  $\rightarrow$  (list 'x) (cons 'x (cons 'y empty))  $\rightarrow$  (list 'x 'y) (cons 'x (cons 'y (cons 'z empty)))  $\rightarrow$  (list 'x 'y 'z)

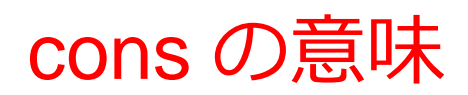

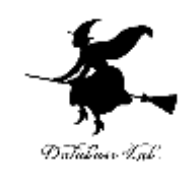

## (cons 'x (cons 'y (cons 'z empty)))

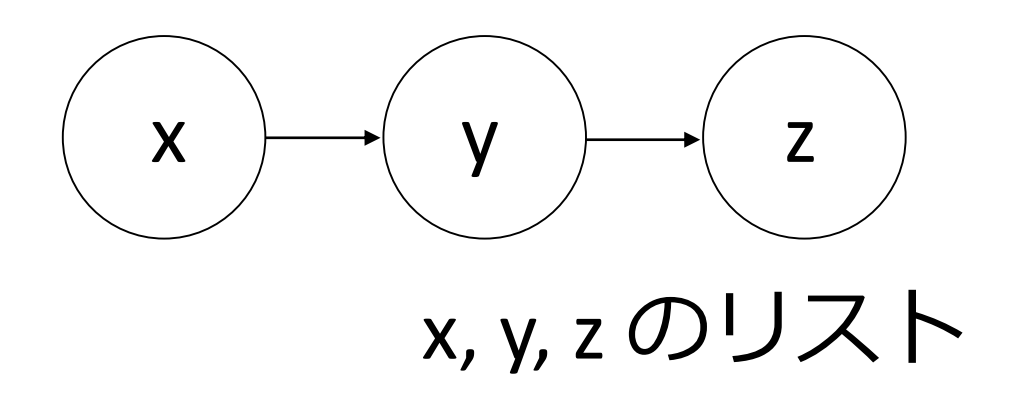

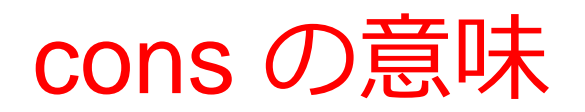

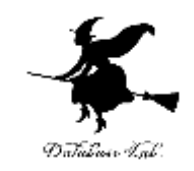

cons は, リストの first と rest をつなげて, リストを作る

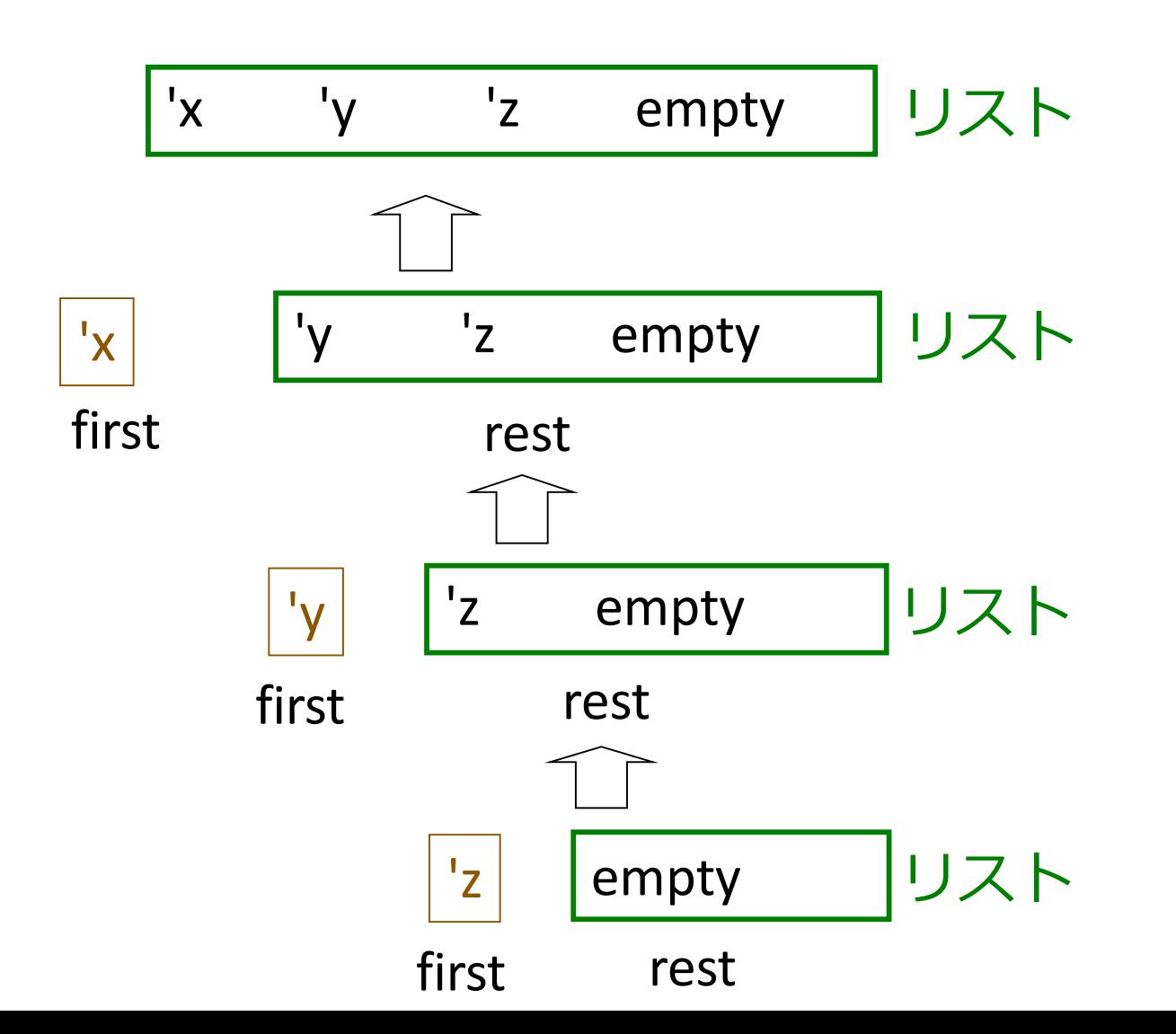

9

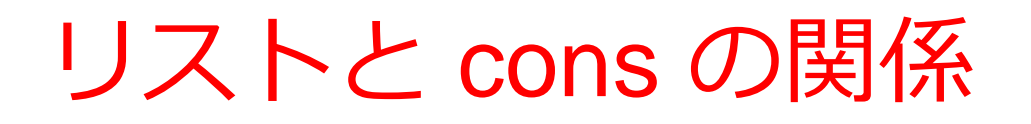

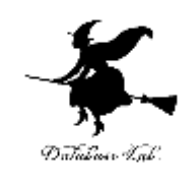

#### 1. 空リスト

- empty
- 2. 長さ1以上のリスト
	- list 形式: 例 (list 12 24 26)
	- cons 形式: 例 (cons 12 (cons 24 (cons 36 empty)))

#### この2つは同じ意味

#### Scheme の式の構成物

• 数値:

#### 5, -5, 0.5 など

- true, false 値
	- true, false
- シンボル, 文字列
- 変数名
- empty
- 四則演算子:  $+$ , -,  $^{\star}$ , /
- 比較演算子
	- $\lt$ ,  $\lt =$ ,  $>$ ,  $\gt =$ ,  $=$
- 奇数か偶数かの判定 odd?, even?
- 論理演算子
	- and, or, not
- リストに関する演算子
	- first, rest, empty?, length, list -ref,
	- append, cons
- その他の演算子:

remainder, quotient, max, min, abs, sqrt, expt, log, sin, cos, tan asin, acos, atan など

- 括弧  $(, ), [, ]$
- 関数名
- define cond
- 
- list

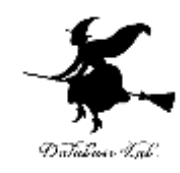

# 7-2 パソコン演習

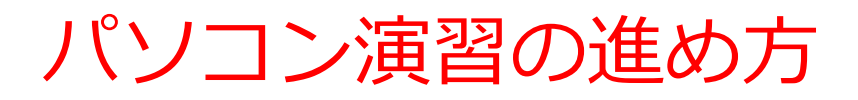

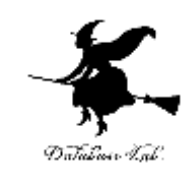

#### • 資料を見ながら,「例題」を行ってみる

• 各自,「課題」に挑戦する • 各自で自習 + 巡回指導

• 自分のペースで先に進んで構いません

#### DrScheme の使用

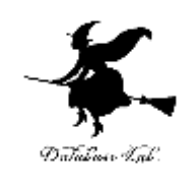

- DrScheme の起動  $\mathcal{J} \Box \mathcal{J} \bar{\mathcal{J}} \bar{\mathcal{J}} \Delta \rightarrow$  PLT Scheme  $\rightarrow$  DrScheme
- 今日の演習では「Intermediate Student」 に設定

Language

- $\rightarrow$  Choose Language
- $\rightarrow$  Intermediate Student

→ Execute ボタン

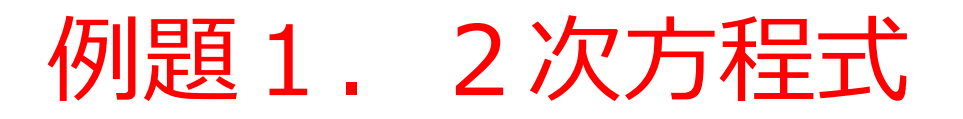

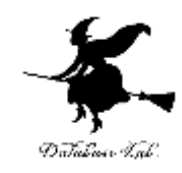

- 2次方程式 ax<sup>2</sup> + bx + c = 0 の解を求める関数 quadratic-roots を作り、実行する
	- 解を「リスト」として出力する
	- 重解を求める
	- 但し,虚数解は考えない
	- a=0 の場合も考えない

参考 Webページ:

<http://www.htdp.org/2001-11-21/Book/node57.htm>: Exercise 10.1.8

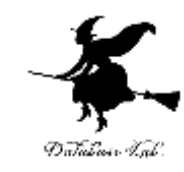

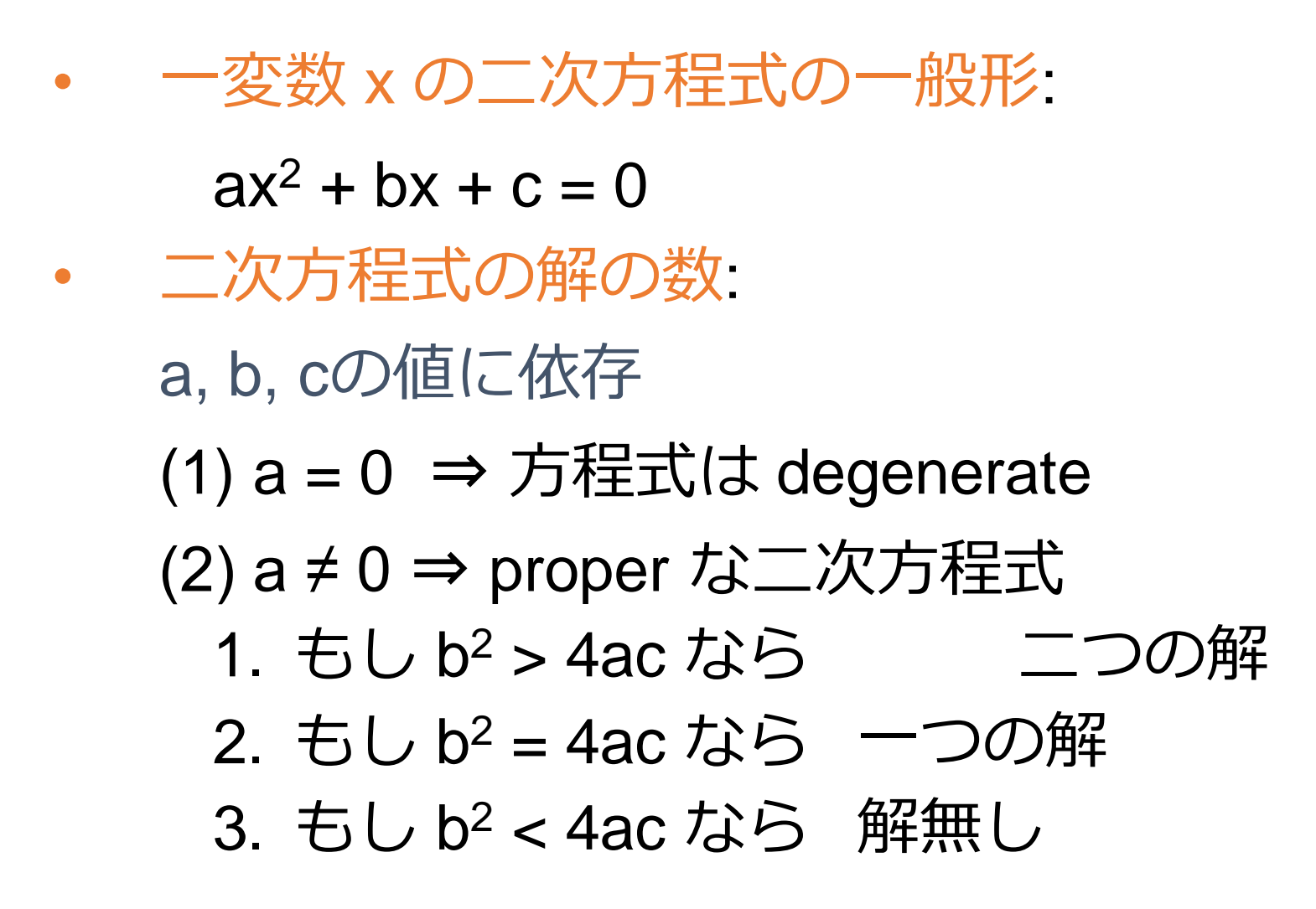

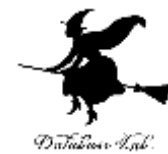

#### 判別式 D = b<sup>2</sup> - 4ac とする 1) D > 0 のとき 2) D = 0 のとき 3) D < 0 のとき *a*  $b-\sqrt{D}$ *a*  $b + \sqrt{D}$ *x* 2 , 2  $-b+\sqrt{D}$   $-b =$ , 2*a b*  $x = -\frac{b}{2}$ ,一重解(解の個数は1) 異なる2実数解

#### 解なし

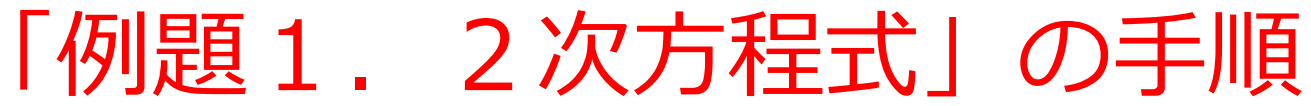

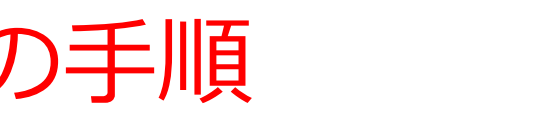

- 1. 次を「定義用ウインドウ」で, 実行しなさい
	- 入力した後に, Execute ボタンを押す

```
(define (D a b c)
 (- (* b b) (* 4 a c)))(define (quadratic-roots a b c)
 (cond
  [(< (D a b c) 0) 'None]
  [(- (D \nabla c) 0) (- (D \nabla c)[else (list 
      ((f + (-b) (sqrt (D a b c))) (* 2 a))(( ( + (- b) (- (sqrt (D a b c)))) (* 2 a))))
```
2. その後、次を「実行用ウインドウ」で実行しなさい

(quadratic-roots 1 -5 6) (quadratic-roots 2 0 -1) (quadratic-roots 1 2 1) (quadratic-roots 1 0 1)

> ☆ 次は, 例題2に進んでください 18

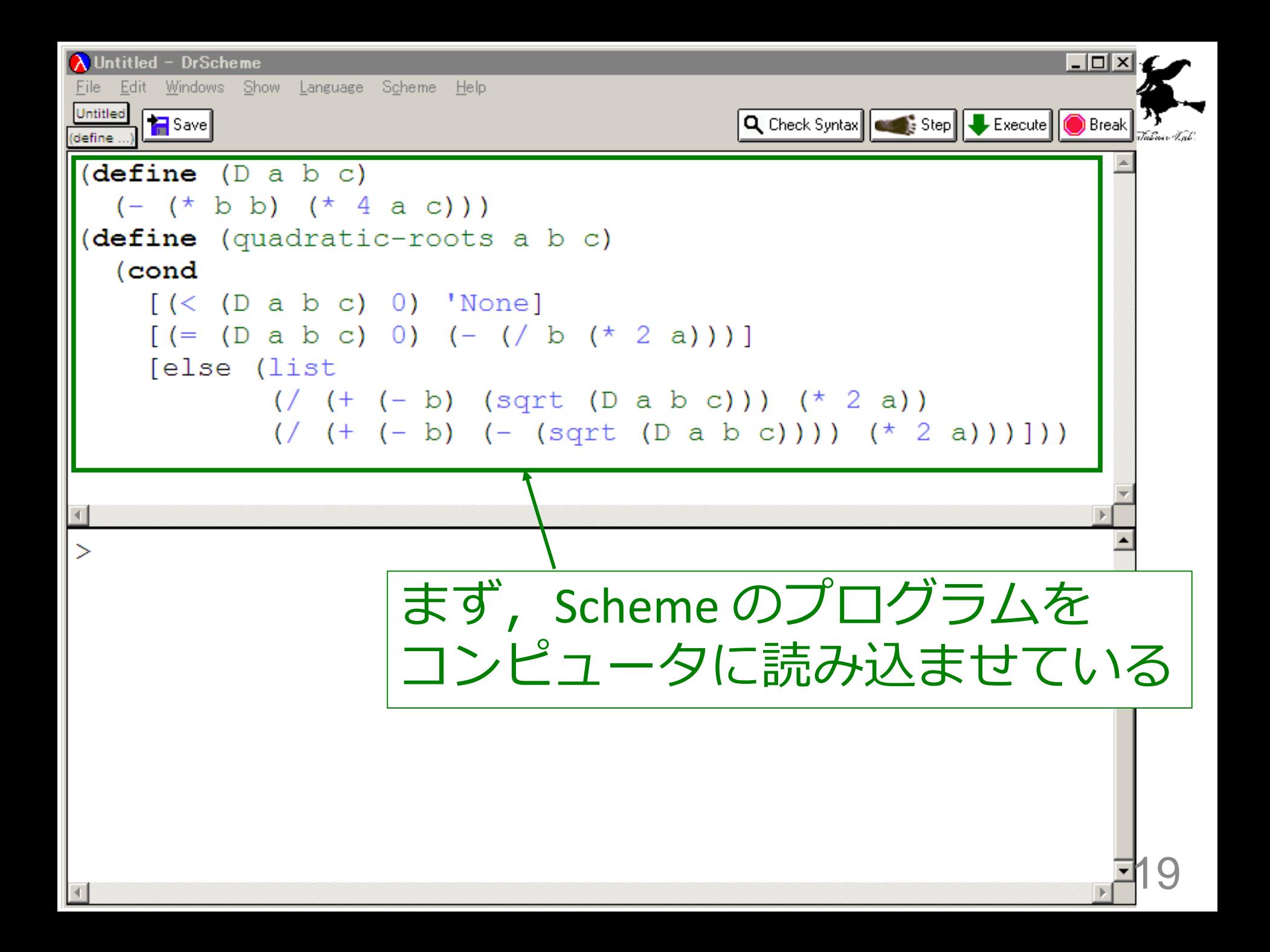

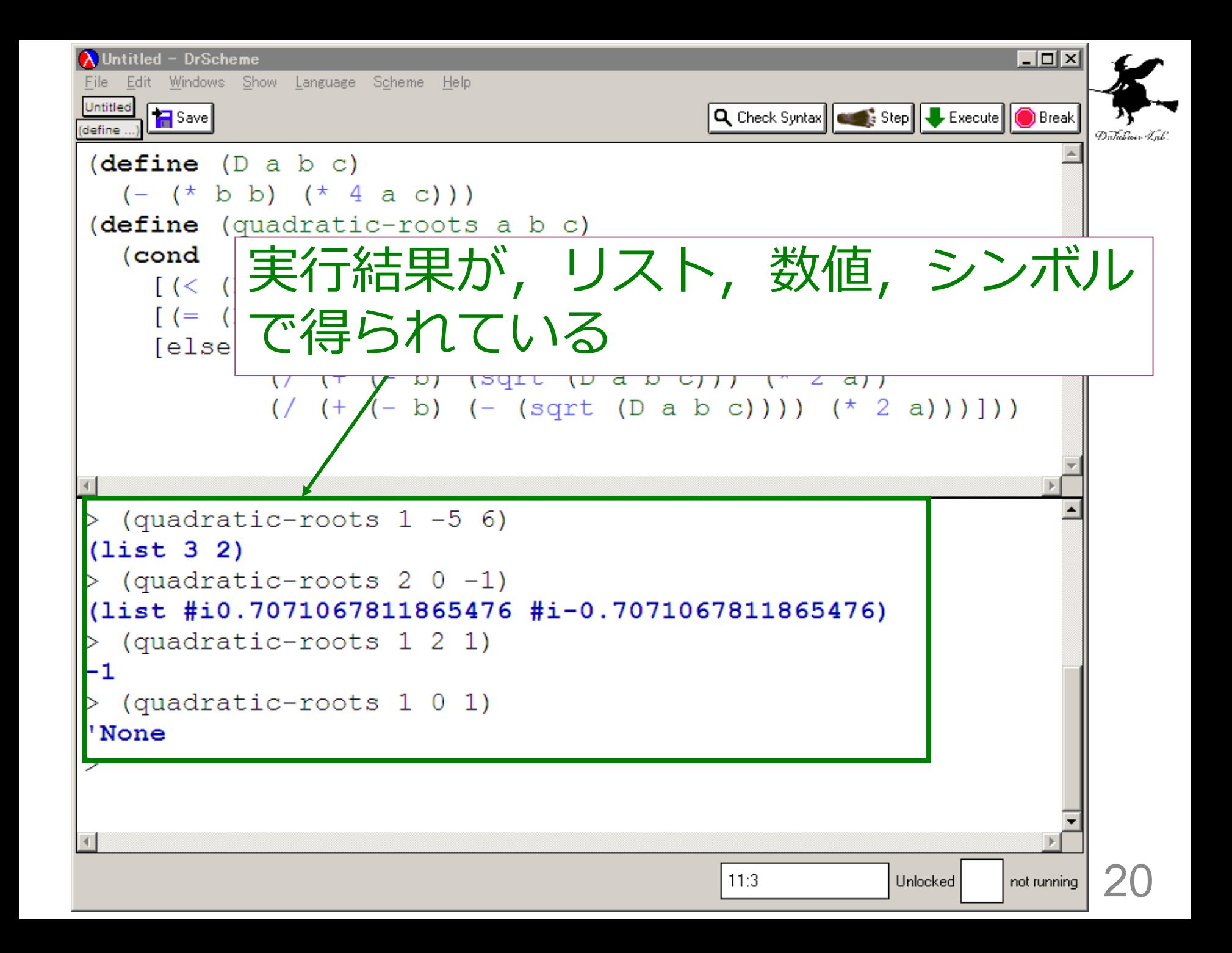

## 入力と出力

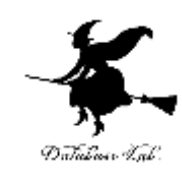

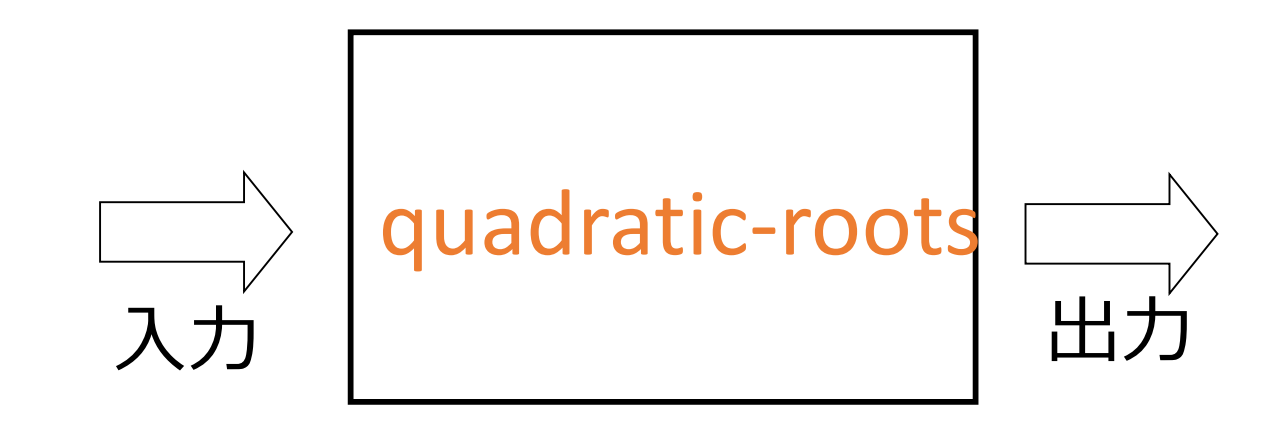

入力は 3つの数値

- 出力は
- ・1つのリスト
- ・1つの数値
- ・シンボル 'None のどれか

quadraric-roots 関数

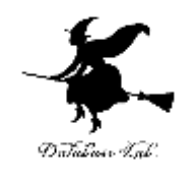

```
(define (D a b c)
 (- (* b b) (* 4 a c)))
(define (quadratic-roots a b c)
 (cond
   [ (<b>D</b> a b c) 0) 'None]
   [ (=(D \ a \ b \ c) \ 0) (-(1) (2a)) )][else (list 
        (/ (+ (- b) (sqrt (D a b c))) (* 2 a))
        (/ (+ (- b) (- (sqrt (D a b c)))) (* 2 a)))])
```
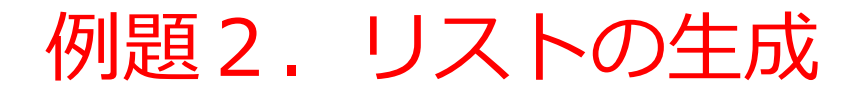

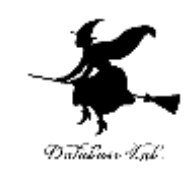

- n 個の数字 「1」 を要素とするリス トを生成する関数 1list を作り、実 行する
	- cons を使用する

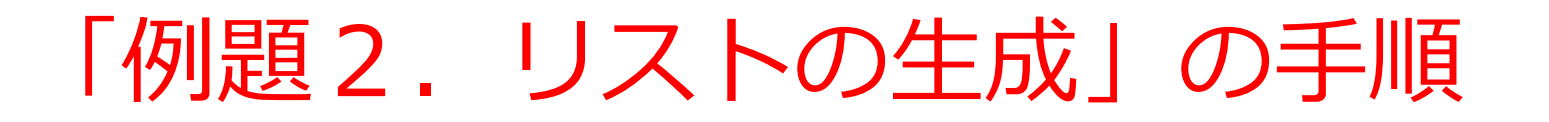

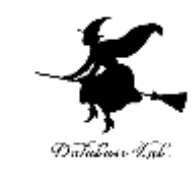

- 1. 次を「定義用ウインドウ」で, 実行しなさい
	- 入力した後に、Execute ボタンを押す

```
(define (1list n) 
  (cond
   [ (= n 0) empty]
   [else (cons 1 (1list (- n 1)))]))
```
2. その後, 次を「実行用ウインドウ」で実行しなさい

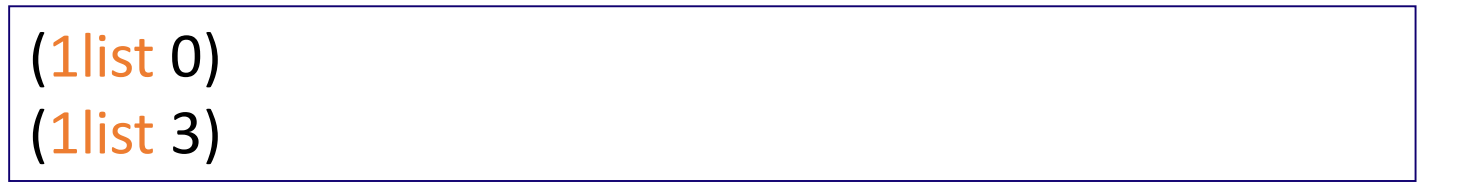

☆ 次は、例題3に進んでください 24

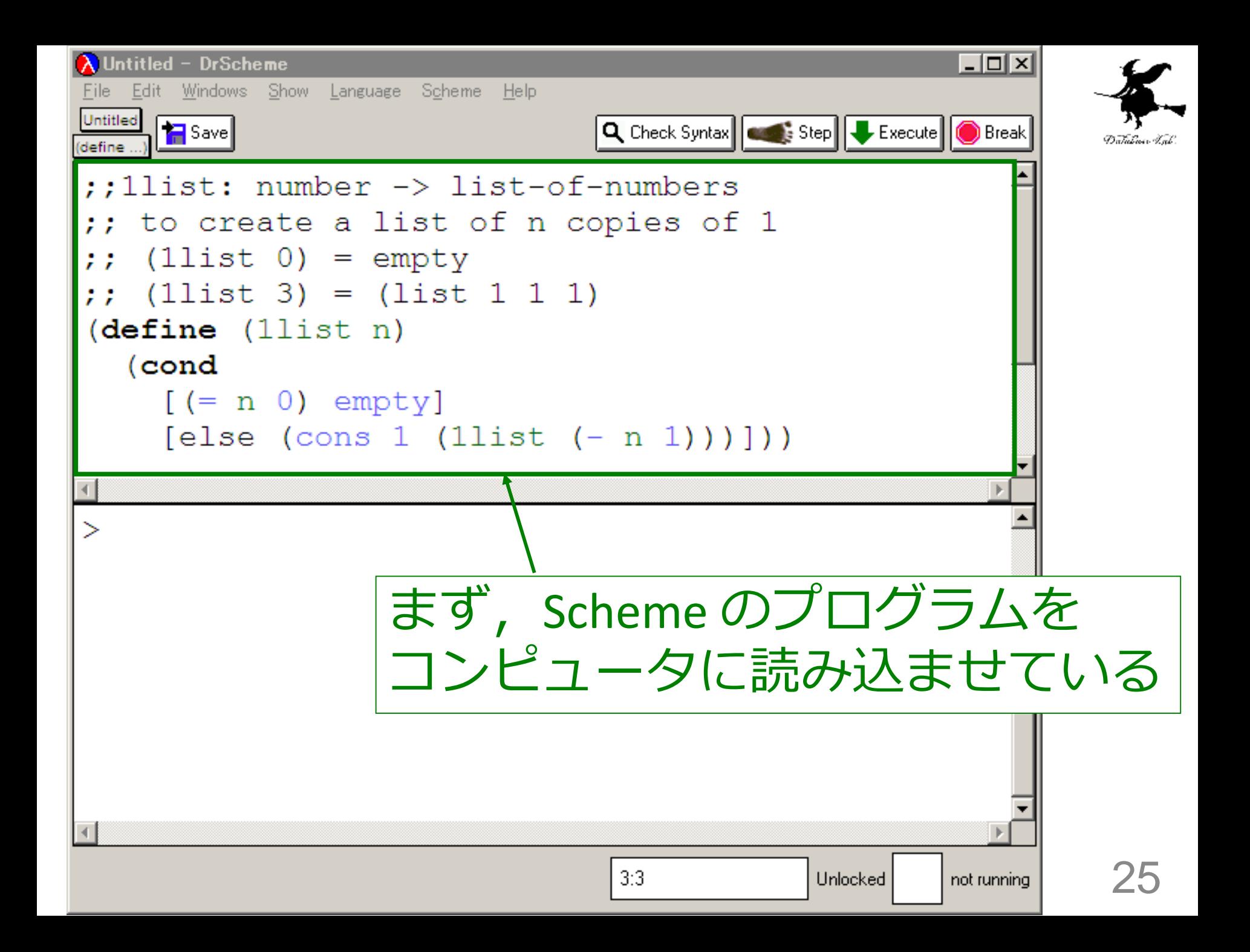

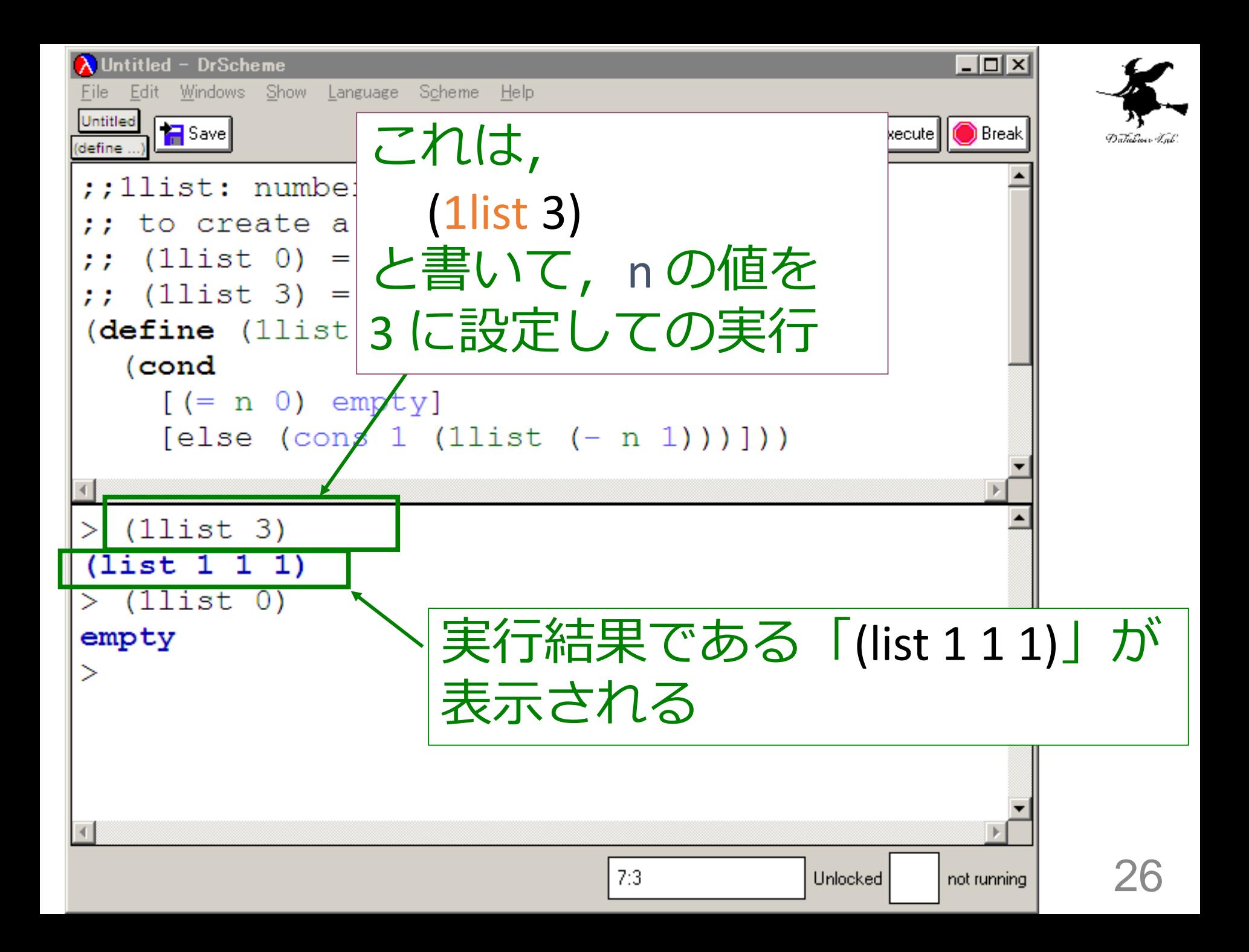

## 入力と出力

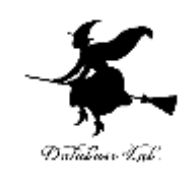

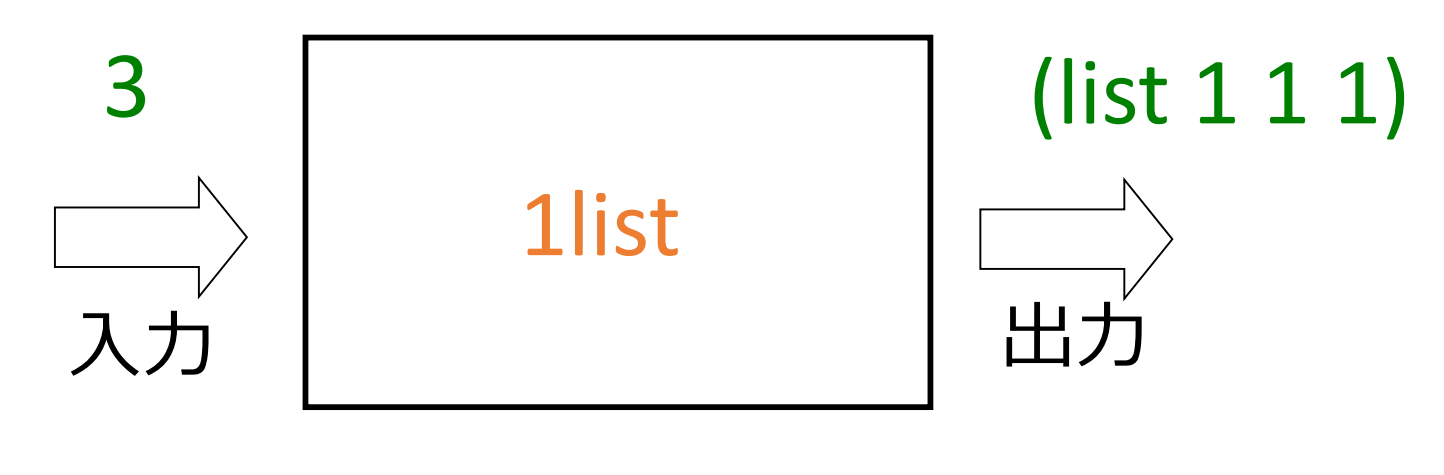

入力は 1つの数値 出力は 1つのリスト

#### 1list 関数

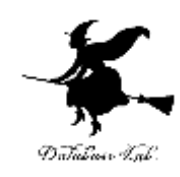

```
;;1list: number -> list-of-numbers
;; to create a list of n copies of 1
\therefore (1list 0) = empty
;; (1list 3) = (list 1 1 1) 
(define (1list n) 
  (cond
    [ (= n 0) empty
    [else (cons 1 (1list (- n 1)))]))
```
#### リストの生成

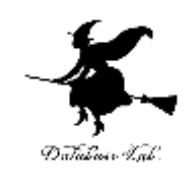

1. n = 0 ならば → 終了条件 empty → 自明な解 2. そうで無ければ: – 長さ n-1 のリストを作り,その先頭に 「1」をつなげる – リストの先頭に「1」をつなげるため に,cons を使う

## リストの生成 1list

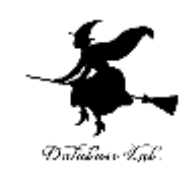

• 1list の内部に 1list が登場

$$
\begin{array}{c}\n\text{(define } (\boxed{\text{list}} \mid n) \\
\text{(cond} \\
\text{[(= n 0) empty]} \\
\text{[else (cons 1 (list (- n 1)))]))}\n\end{array}
$$

• 1list の実行が繰り返される 例:(1list 3)  $=$  (cons 1 (1list 2))

例題3.ステップ実行

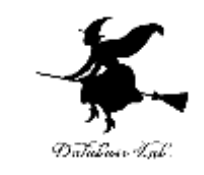

- 関数 1list (例題2)について,実行結果に至る過 程を見る
	- (1list 3) から (list 1 1 1) に至る過程を見る
	- DrScheme の stepper を使用する

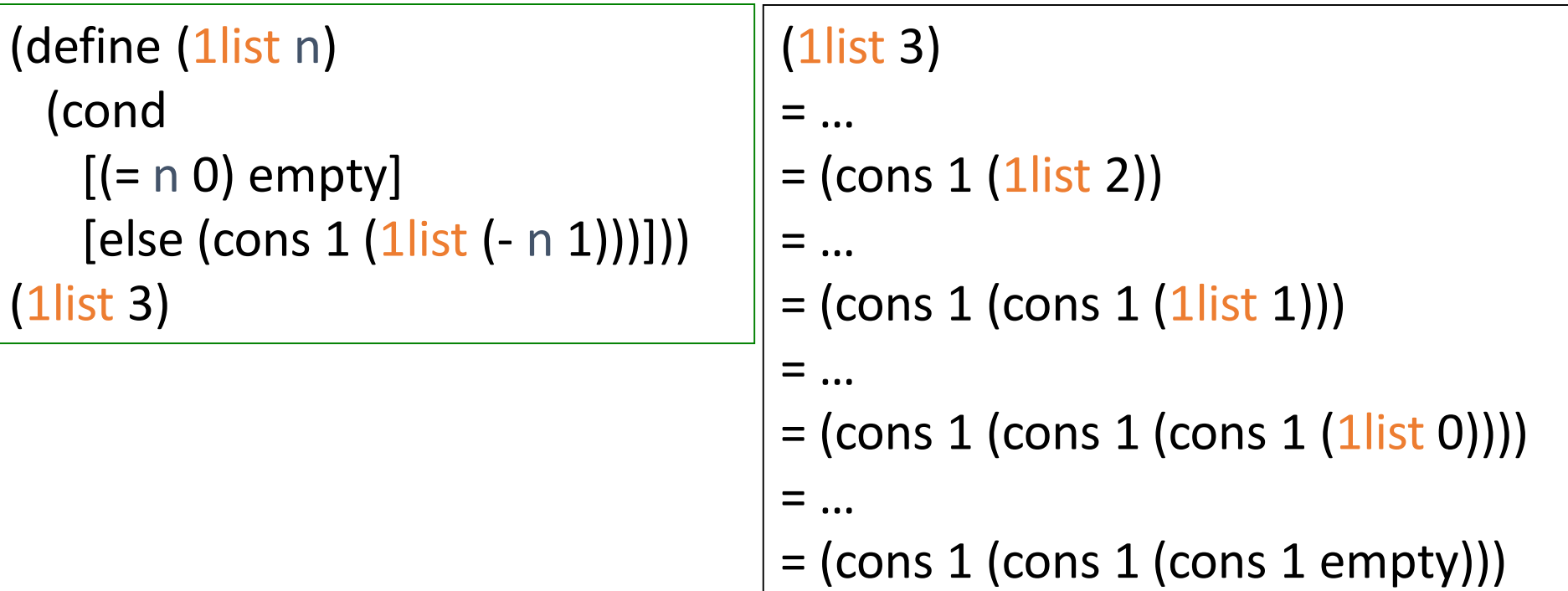

 $=$  (list 1 1 1)

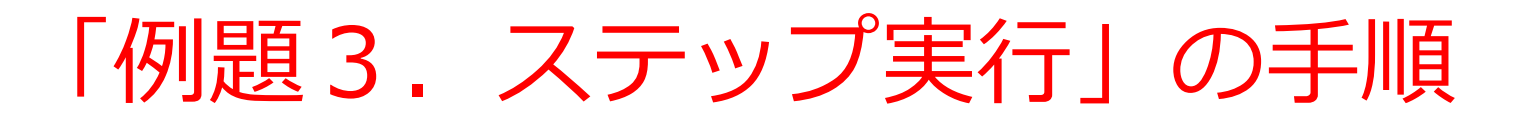

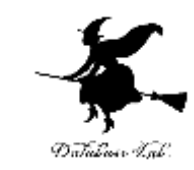

- 1. 次を「定義用ウインドウ」で、実行しなさい
	- Intermediate Student で実行すること
	- 入力した後に, Execute ボタンを押す

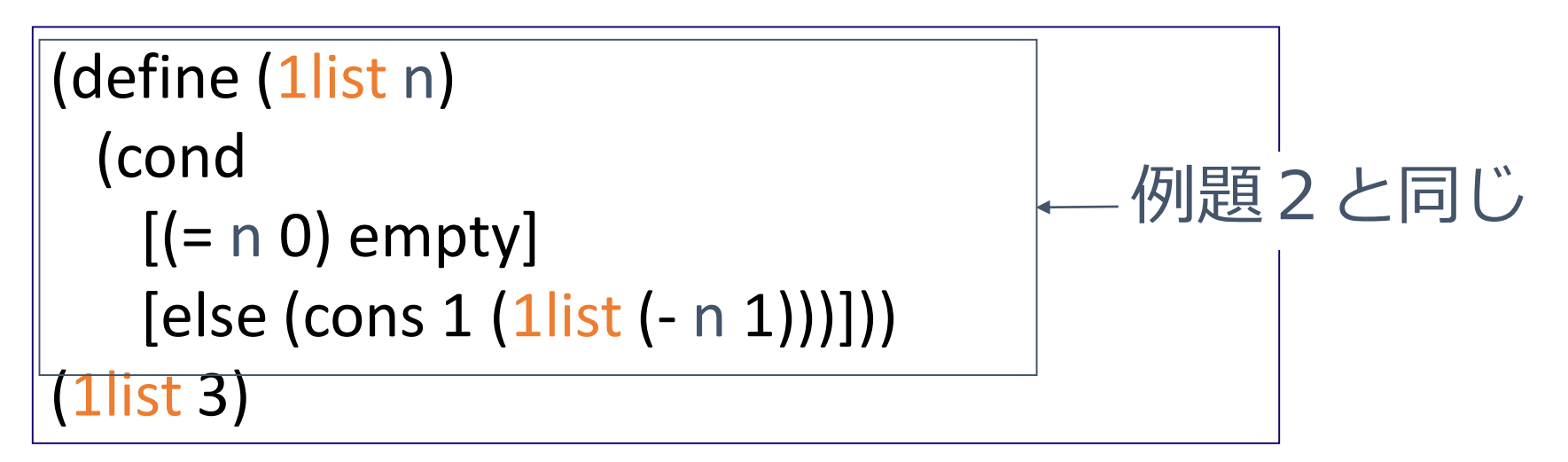

- 2. DrScheme を使って,ステップ実行の様子を 確認しなさい (Step ボタン, Next ボタンを使用)
	- 理解しながら進むこと

☆ 次は、例題4に進んでください 32

```
(1list 3) から
(list 1 1 1) が得られる過程の概略
(1list 3)
= …
= (cons 1 (1list 2))
= \ldots= (cons 1 (cons 1 (1list 1)))
= …
= (cons 1 (cons 1 (cons 1 (1list 0))))
= …
= (cons 1 (cons 1 (cons 1 empty)))
コンピュータ内部での計算
= (list 1 1 1)
            最初の式
            実行結果
```
### (1list 3) から (cons 1 (1list 2)) が得られる過程

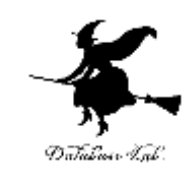

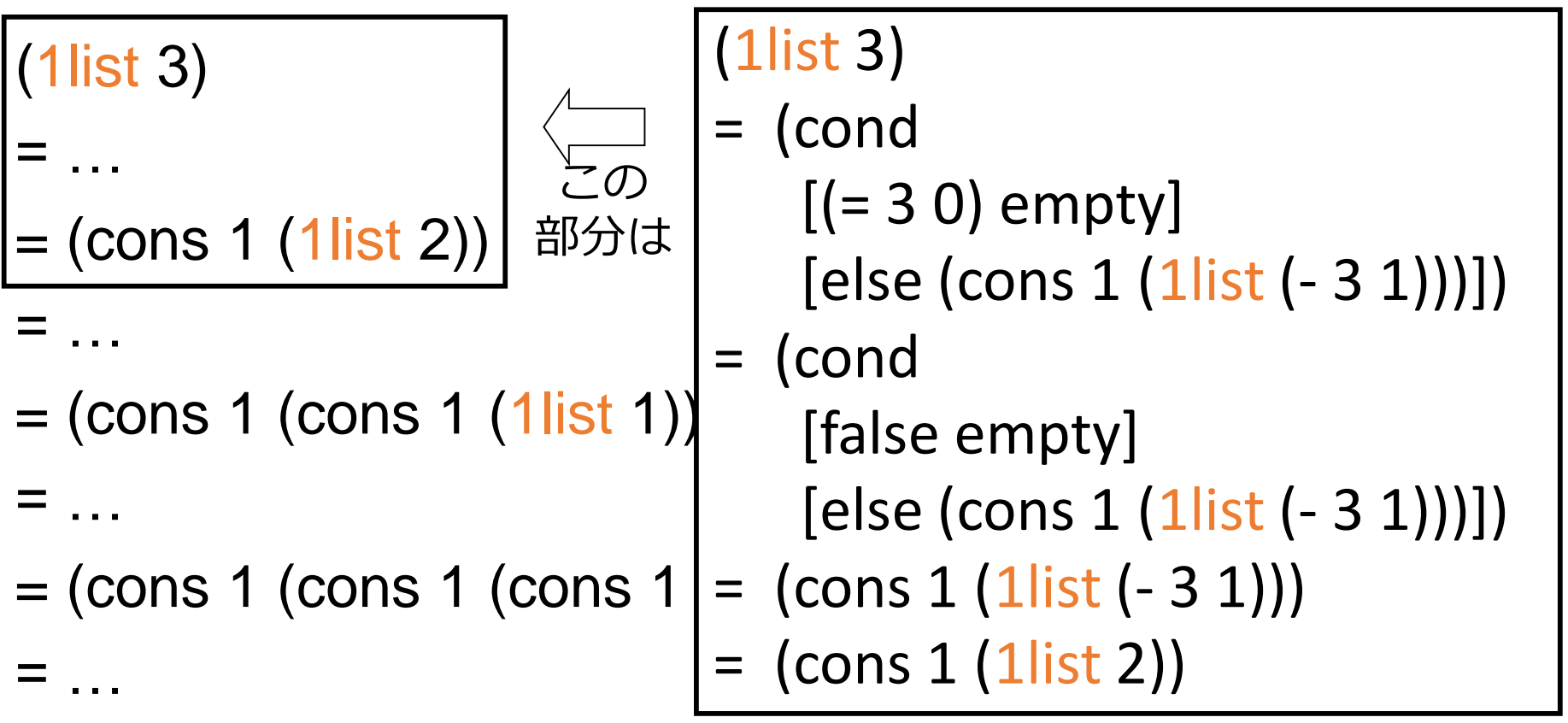

 $=$  (cons 1 (cons 1 (cons 1 empty)))  $=$  (list 1 1 1)

### (1list 3) から (cons 1 (1list 2)) が得られる過程

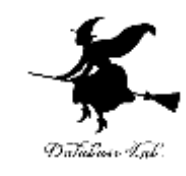

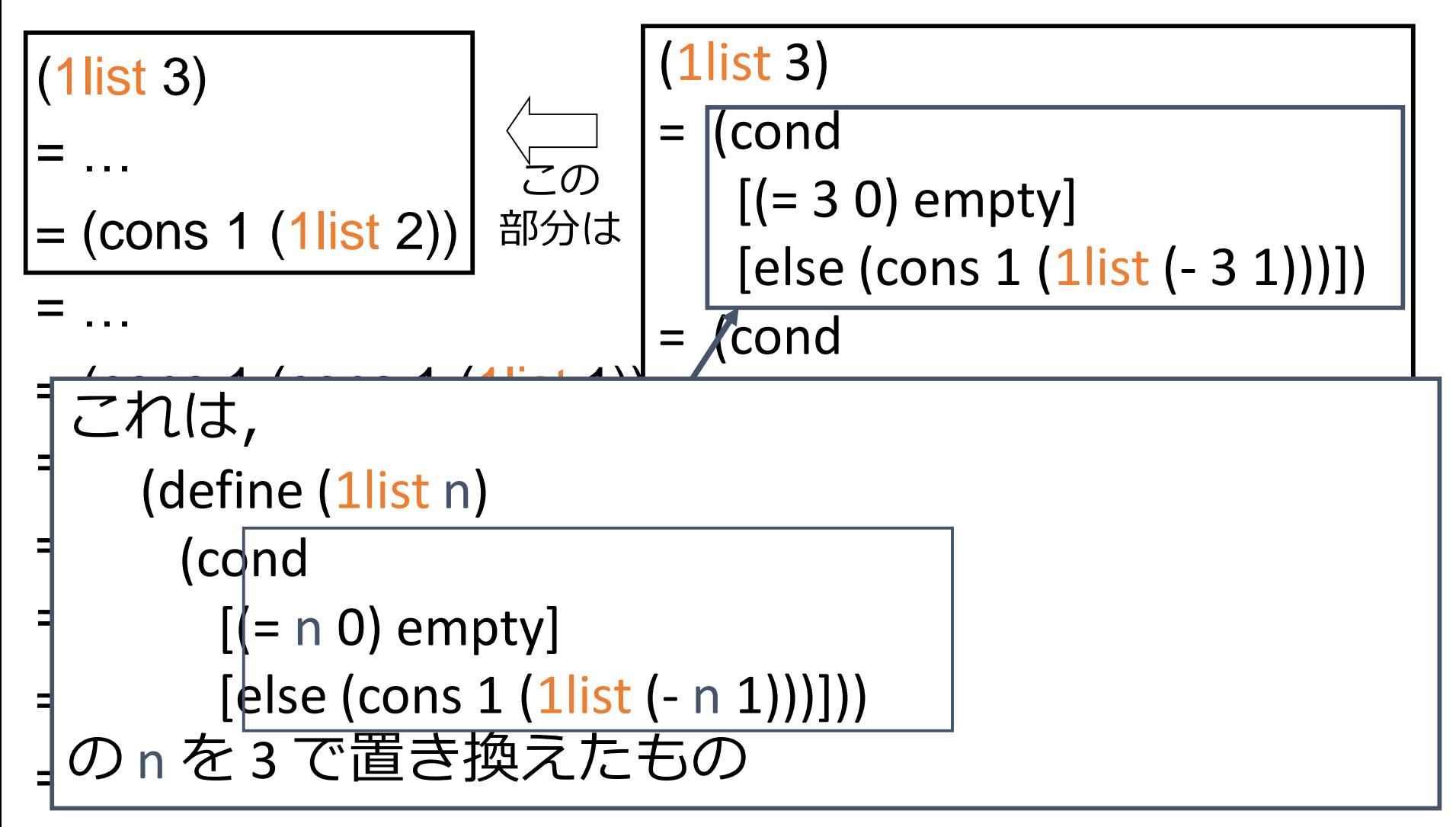

例題4.リストの生成

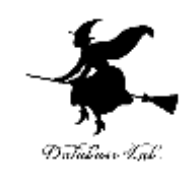

# • n 個のシンボル 「'\*」 を要素とする リストを生成する関数 astlist を作り, 実行する

• cons を使用する
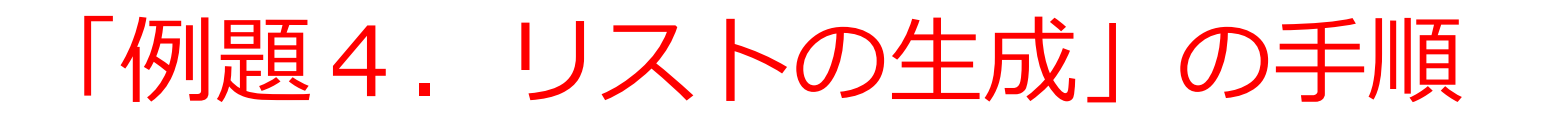

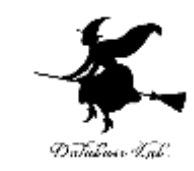

- 1. 次を「定義用ウインドウ」で, 実行しなさい
	- 入力した後に、Execute ボタンを押す

```
(define (astlist n) 
  (cond
   [ (= n 0) empty]
    [else (cons '* (astlist (- n 1)))]))
```
2. その後、次を「実行用ウインドウ」で実行しなさい

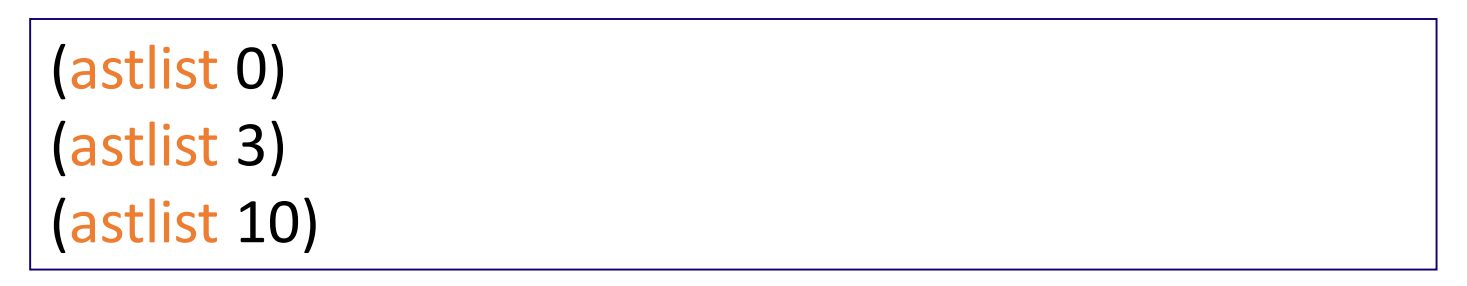

☆ 次は、例題5に進んでください 37

# 実行結果の例

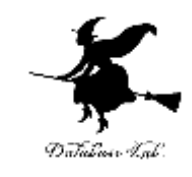

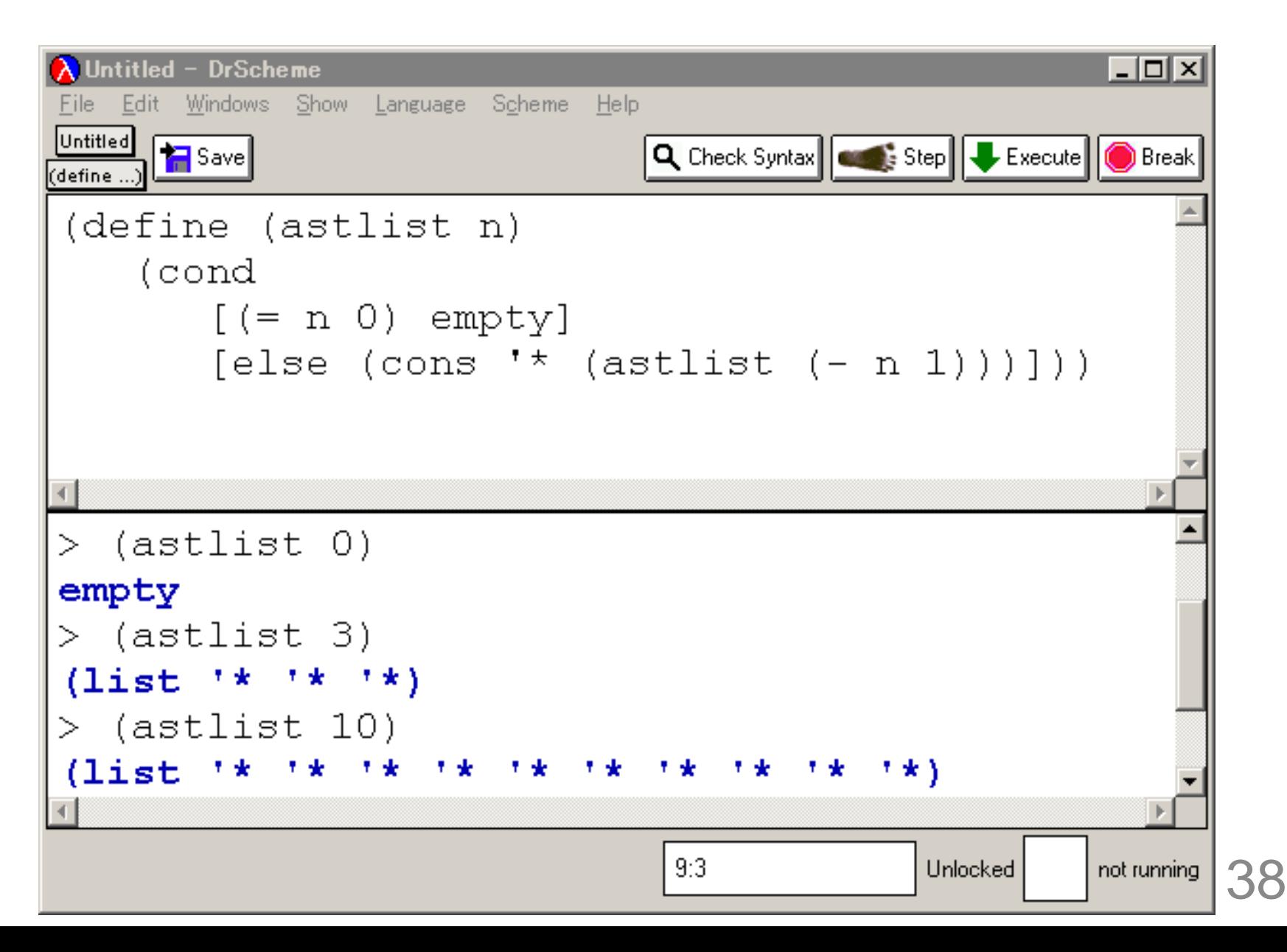

# 入力と出力

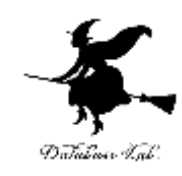

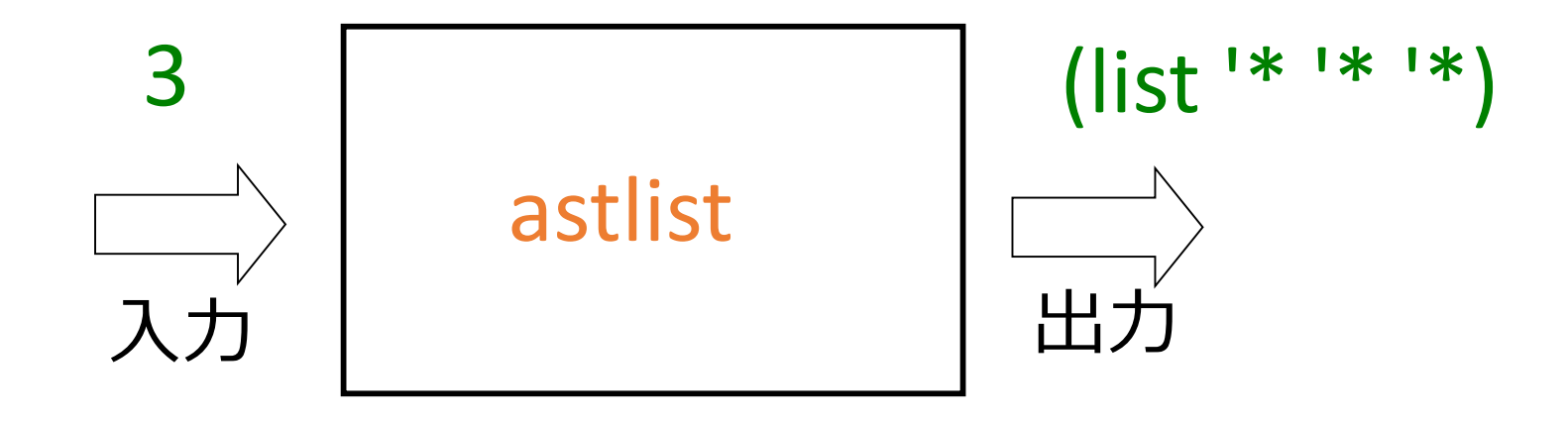

入力は数値 けいしょう 出力はリスト

### リストの生成

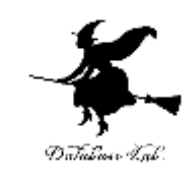

- 1. n = 0 ならば → 終了条件
	- empty → 自明な解
- 2. そうで無ければ:
	- 長さ n-1 のリストを作り,その先頭に 「'\*」をつなげる
	- リストの先頭に「'\*」をつなげるために, cons を使う

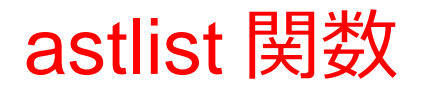

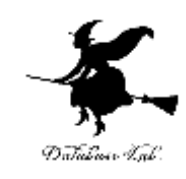

- $\gamma$ ; astlist: number  $\rightarrow$  list of symbols
- ;; to create a list of n copies of '\*
- $\therefore$  (astlist 0) = empty
- ;; (astlist 3) = (list '\* '\* '\*)

```
(define (astlist n)
```
(cond

```
[ (= n 0) empty]
```
[else (cons '\* (astlist (- n 1)))]))

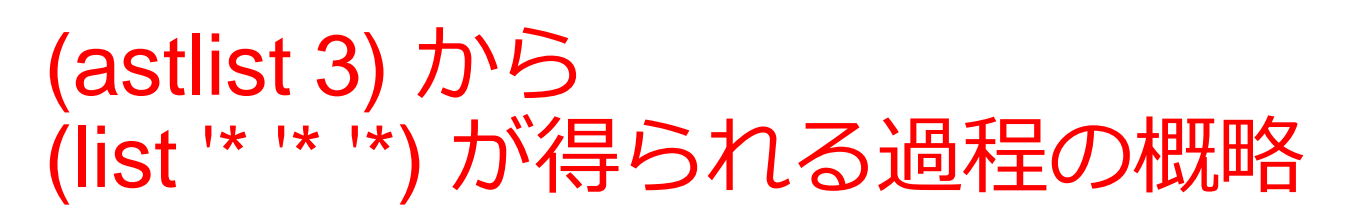

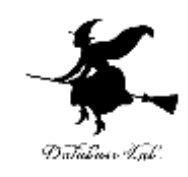

- = (astlist 3)
- $=$  …  $=$  (cons  $'$  (astlist 2))  $=$  …  $=$  (cons  $'$  (cons  $'$  (astlist 1))) = …  $=$  (cons  $'$  (cons  $'$  (cons  $'$  (astlist 0)))  $=$  ...  $=$  (cons  $'$  (cons  $'$  (cons  $'$  empty)))  $=$  (list  $\{x, y, z\}$ )

#### 例題5.賃金リストの生成

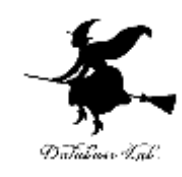

- 賃金を求める関数 wage を作り実行する
	- 従業員について
		- 賃金 = 12×勤務時間
- 全従業員の勤務時間のリスト alon から,賃金 のリストを生成する関数 hours->wages を作 り,実行する
	- 関数 wage を使う

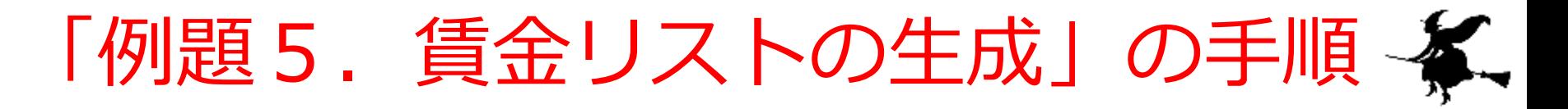

- 1. 次を「定義用ウインドウ」で、実行しなさい
	- 入力した後に, Execute ボタンを押す

```
(define (hours->wages alon)
 (cond
   [(empty? alon) empty]
   [else (cons (wage (first alon))
             (hours->wages (rest alon)))]))
(define (wage h)
  (* 12 h))
```
#### 2. その後, 次を「実行用ウインドウ」で実行しなさい

```
(hours->wages (list 5 3 6))
(hours->wages (list 100 200 300 400))
(hours->wages empty)
```
☆ 次は, 例題6に進んでください 44

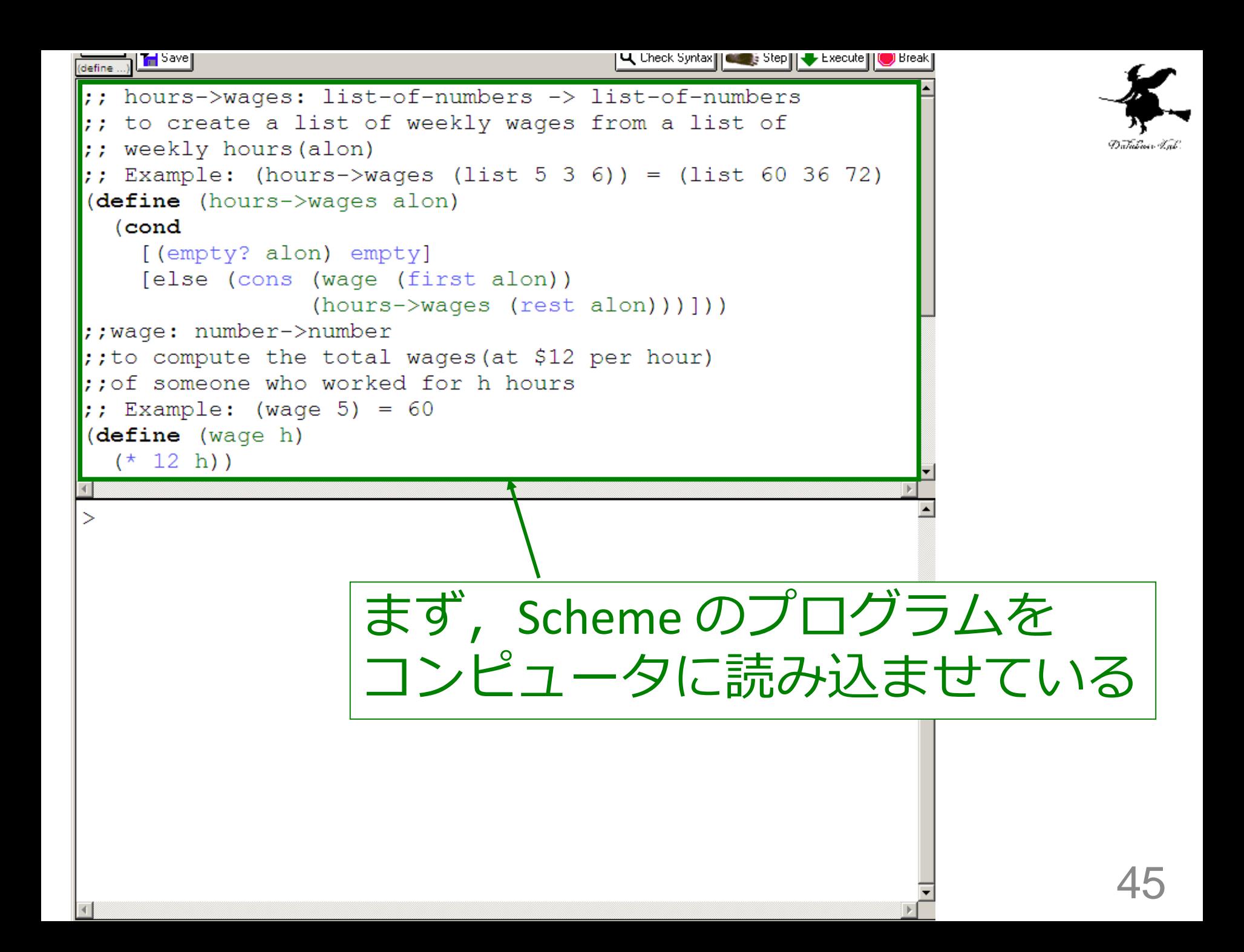

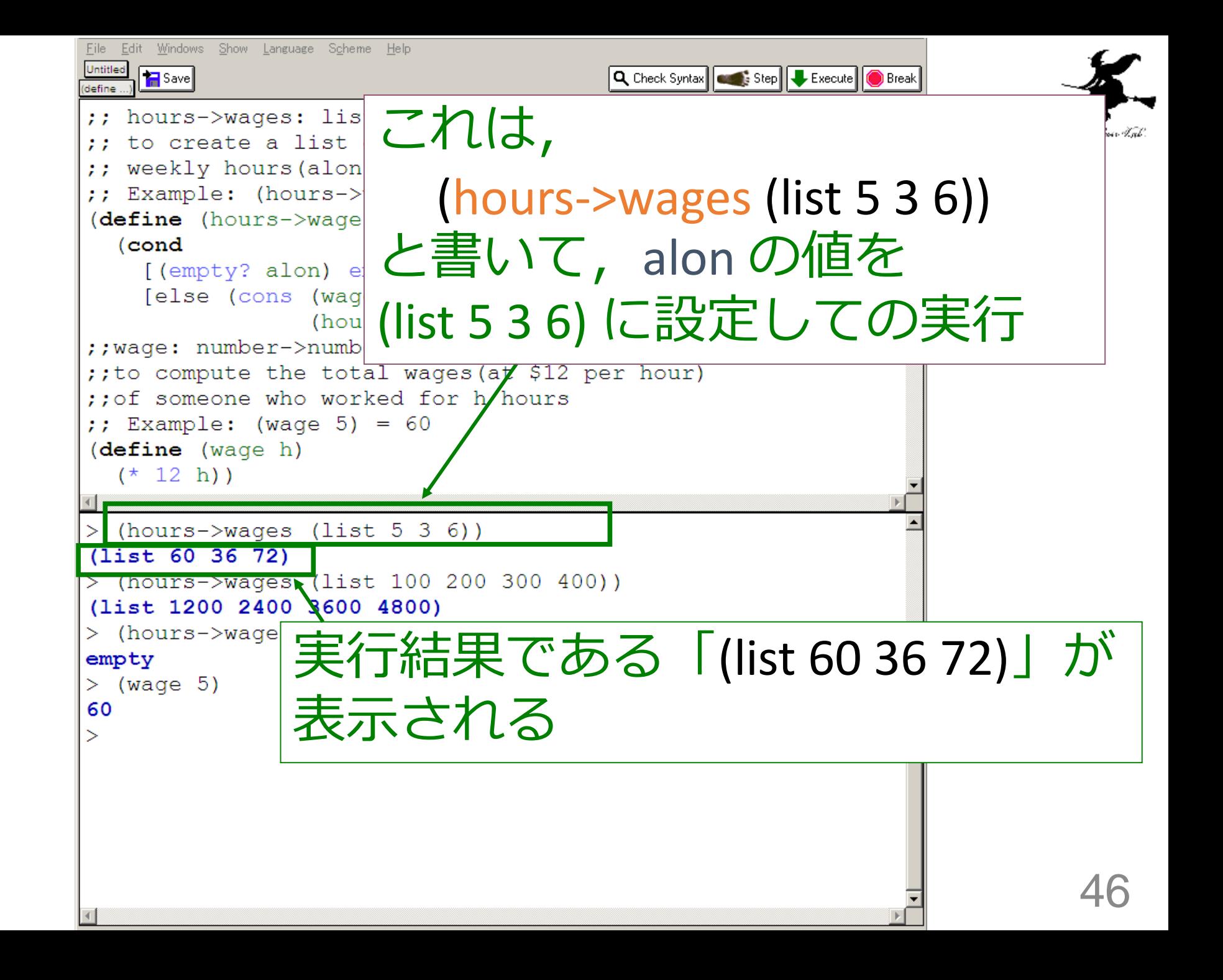

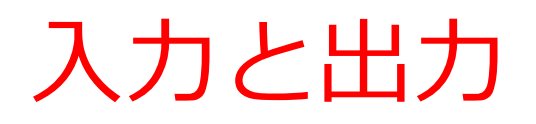

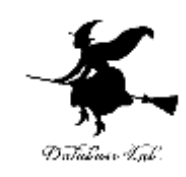

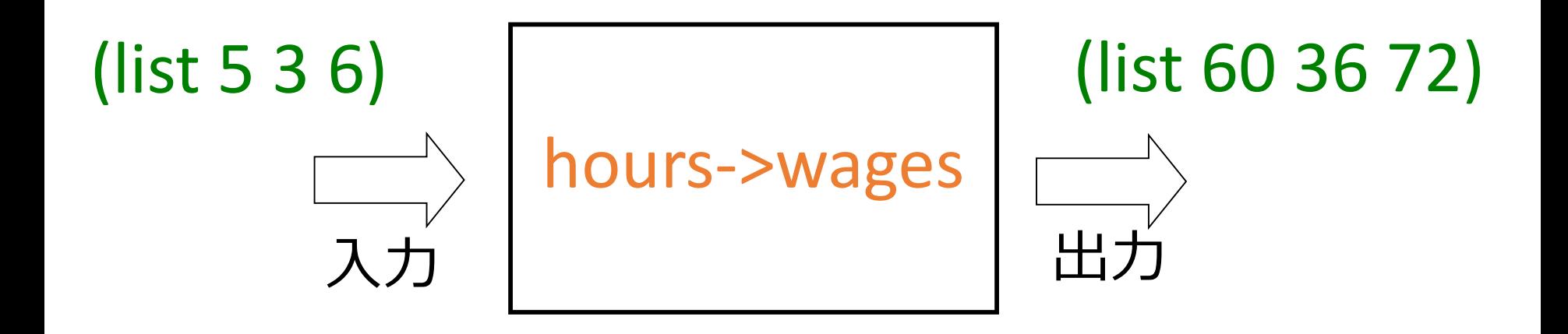

入力は 1つのリスト 出力は 1つのリスト

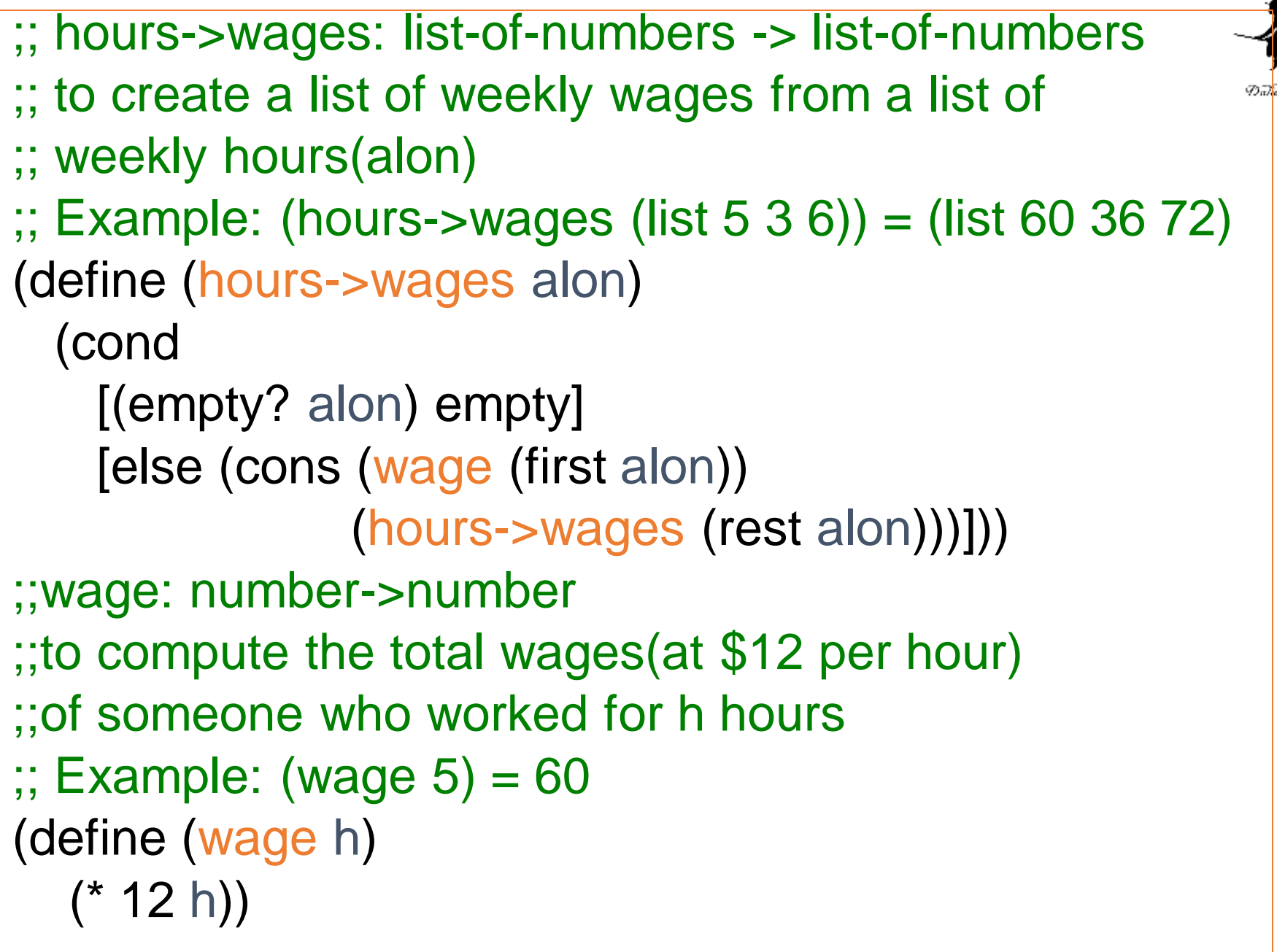

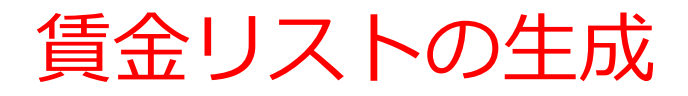

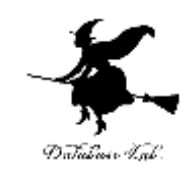

- 1. リストが空ならば: → 終了条件 empty → 自明な解
- 2. そうで無ければ:
	- 「勤務時間のリストの rest に対する hours->wages の結果 (リスト) の先頭に、勤務時間 の first に対する wage の結果 (数値)をつなげ たもの」 が求める解
	- リストの先頭に数値をつなげるために,cons を 使う

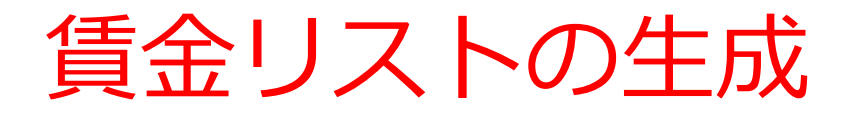

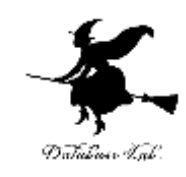

• hours->wages の内部に hours->wages が登場

(define (hours->wages alon) (cond [(empty? alon) empty] [else (cons (wage (first alon)) (hours->wages (rest alon)))]))

- hours->wages の実行が繰り返される
	- 例: (cons (wage 1) (hours->wages (list 2 3)))

例題6.ステップ実行

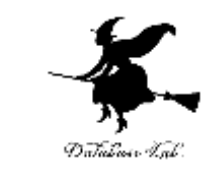

#### •関数 hours-wage (例題5)について、実行結果 に至る過程を見る

- (hours->wage (list 1 2 3)) から (list 12 24 36) に至る過 程を見る
- DrScheme の stepper を使用する

```
(hours->wages (list 1 2 3))
= …
= (cons (wage 1) (hours->wages (rest (list 1 2 3))))
= ...
= (cons 12 (cons (wage 2) (hours->wages(rest (list 2 3)))))
= …
= (cons 12 (cons 24 (cons (wage 3) (hours->wages (rest (list 3))))))
= …
= (cons 12 (cons 24 (cons 36 (hours->wages empty))))
= …
= (cons 12 (cons 24 (cons 36 empty)))
= (list 12 24 36)
```
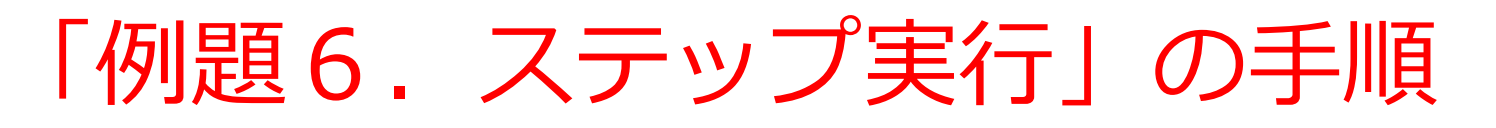

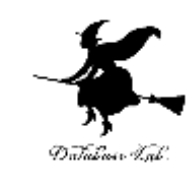

- 1. 次を「定義用ウインドウ」で、実行しなさい
	- Intermediate Student で実行すること
	- 入力した後に, Execute ボタンを押す

```
(define (hours->wages alon)
 (cond
   [(empty? alon) empty]
   [else (cons (wage (first alon))
            (hours->wages (rest alon)))]))
(define (wage h)
  (* 12 h))(hours->wages (list 1 2 3))
                                                    例題5
                                                    と同じ
```
- 2. DrScheme を使って,ステップ実行の様子を 確認しなさい (Step ボタン, Next ボタンを使用)
	- 理解しながら進むこと

☆ 次は、例題7に進んでください 52

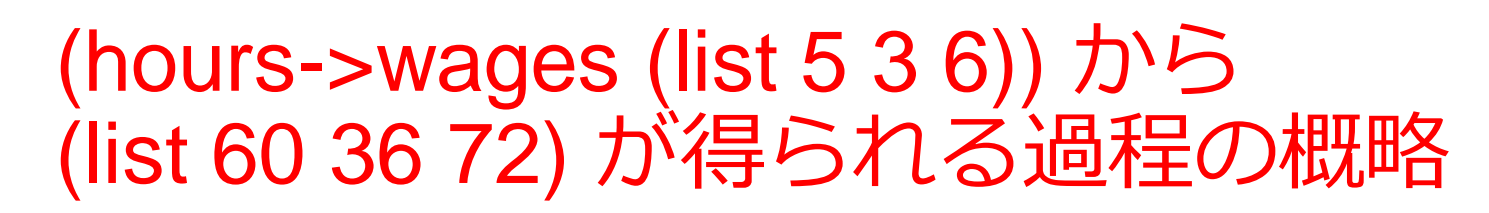

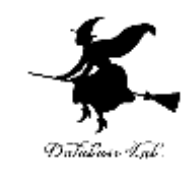

```
(hours->wages (list 5 3 6))
= ...
= (cons 60 (hours->wages (list 3 6)))
= …
= (cons 60 (cons 36 (hours->wages (list 6))))
= …
= (cons 60 (cons 36 (cons 72 (hours->wages empty))))
= ...
 (cons 60 (cons 36 (cons 72 empty))
= (list 60 36 72)
                               最初の式
                   実行結果
                                   コンピュータ内部での計算
                                                          53
```
(hours->wages (list 5 3 6)) から (cons 60 (hours->wages (list 3 6)))が得られる過程 (hours->wages (list 5 3 6)) = ...  $=$  (cons 60 (hours->wages) = …  $=$  (cons 60 (cons 36 (hours $\cdot$ = …  $=$  (cons 60 (cons 36 (cons  $7$ = ...  $=$  (cons 60 (cons 36 (cons  $7$ = (list 60 36 72) (hours->wages (list 5 3 6)) = (cond [(empty? (list 5 3 6)) empty] この部分は [else (cons (wage (first (list 5 3 6))) (hours->wages(rest (list 5 3 6))))]) = (cond [false empty] [else (cons (wage (first (list 5 3 6))) (hours->wages(rest (list 5 3 6))))]) = (cons (wage (first (list 5 3 6))) (hours->wages (rest (list 5 3 6))))  $=$  (cons (wage 5) (hours->wages (rest (list 5 3 6)))) = (cons (\* 12 5) (hours->wages (rest (list 5 3 6)))) = (cons 60 (hours->wages(rest (list 5 3 6)))) = (cons 60 (hours->wages(list 3 6))) 54

#### (hours->wages (list 5 3 6)) から (cons 60 (hours->wages (list 3 6)))が得られる過程

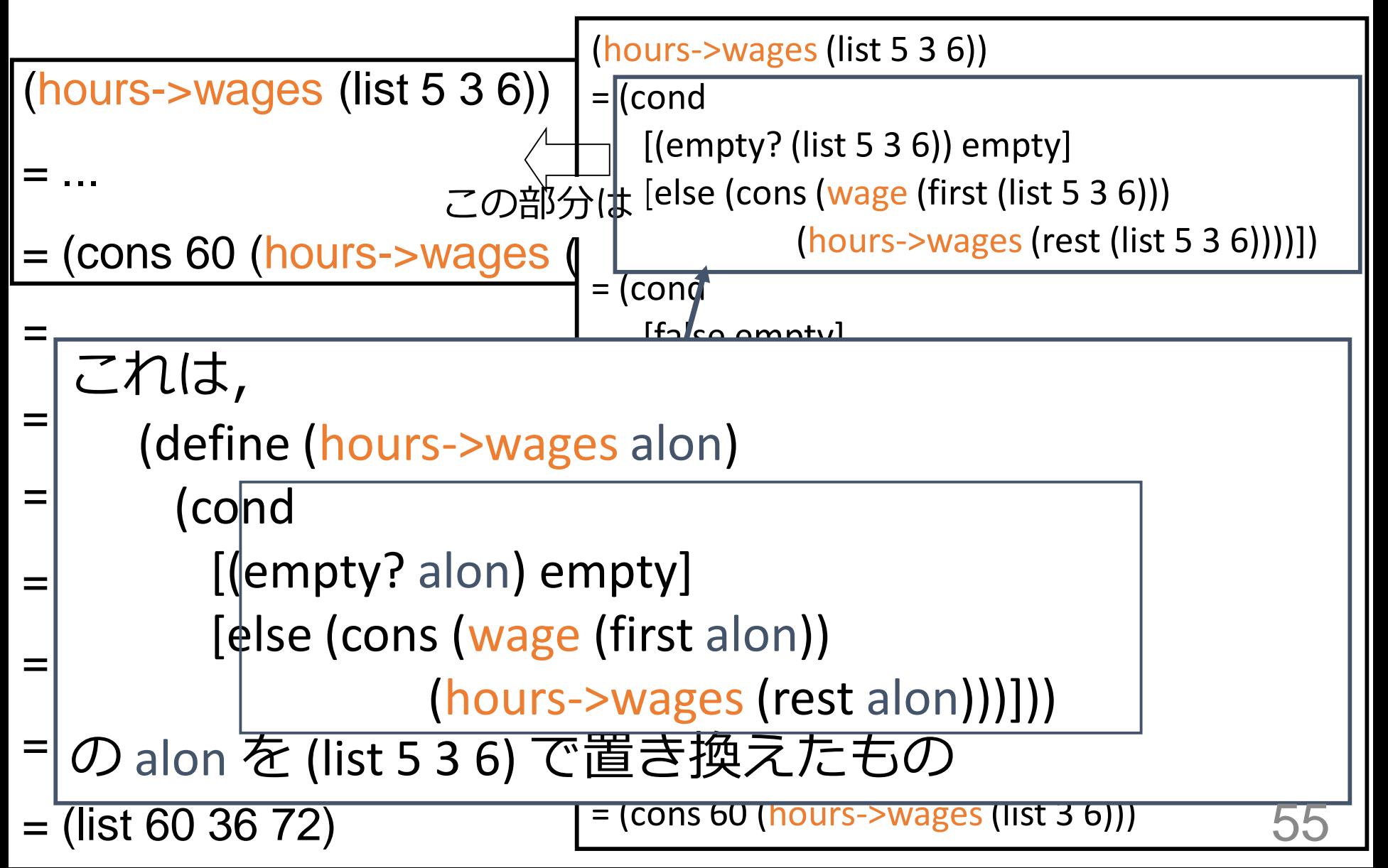

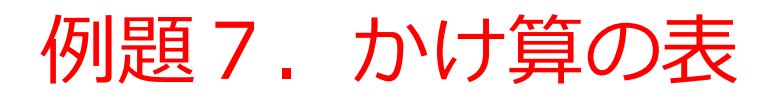

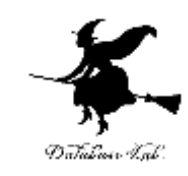

- 2つの数 m, n から, m 行 n 列のかけ算の 表を出力するプログラム hyou を作り,実 行する
	- •かけ算の表の「1行分」を出力する gyou も作 る
	- かけ算の表は,リストのリストの形で得る

「例題7.かけ算の表」の手順

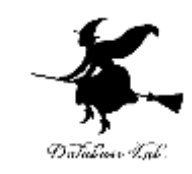

#### 1. 次を「定義用ウインドウ」で、実行しなさい

入力した後に, Execute ボタンを押す

```
;; gyou: number -> list
    ;; a line representing products of two numbers
    ;; (hyou 3 4) = (list 12 9 6 3)
    (define (gyou m n)
      (cond
         [ (= n 1) (cons m empty)]
         [else (cons (* m n) (gyou m (- n 1)))]);; hyou: number number -> list-of-list
    ;; table representing products of two numbers
    ;; (hyou 2 2) = (list (list 4 2) (list 2 1))
    (define (hyou m n)
      (cond
         [ (= m 0) empty]
         [else (cons (gyou m n) (hyou (- m 1) n))])2. その後, 次を「実行用ウインドウ」で実行しなさい
```
(hyou 3 4)

☆ 次は、例題8に進んでください 57

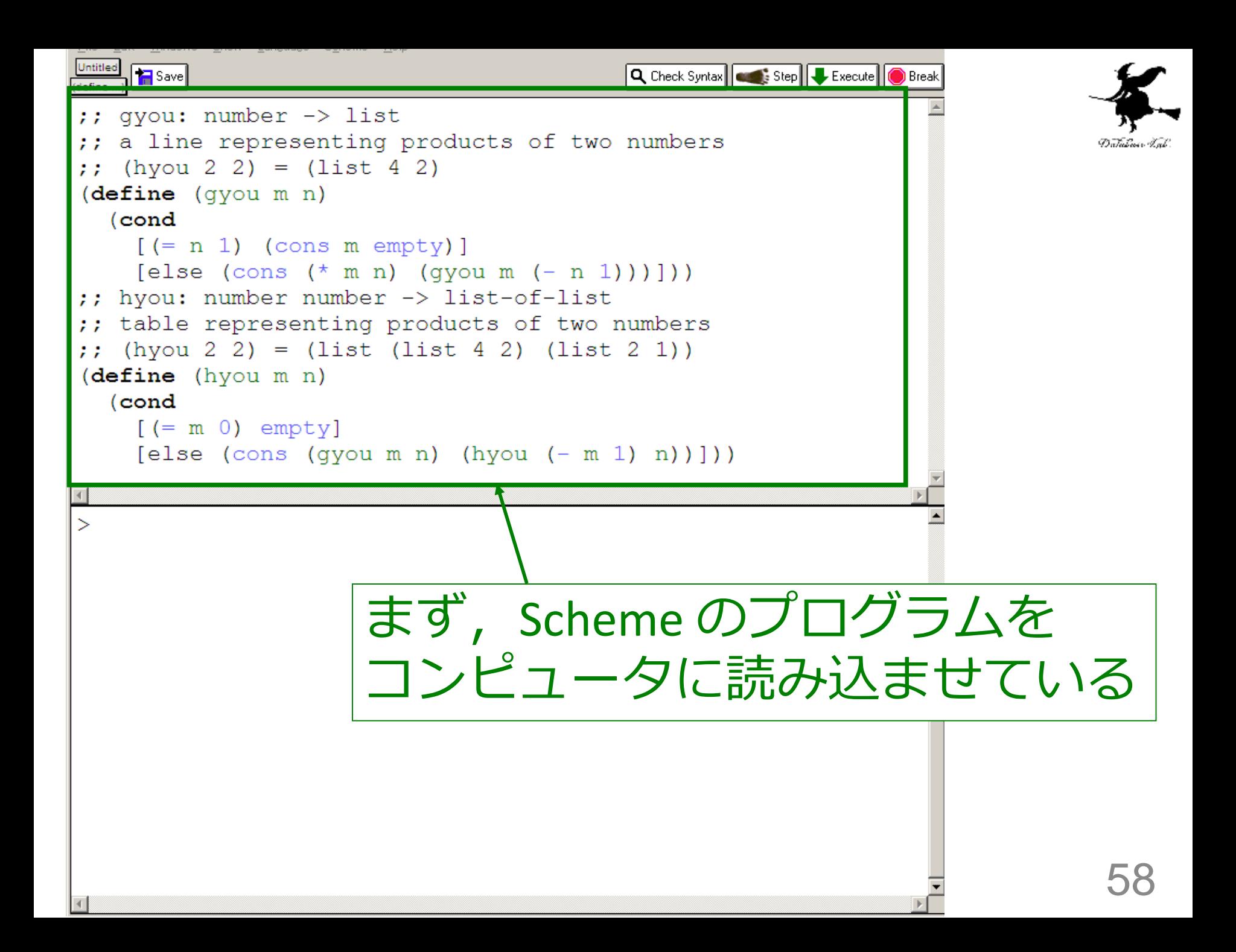

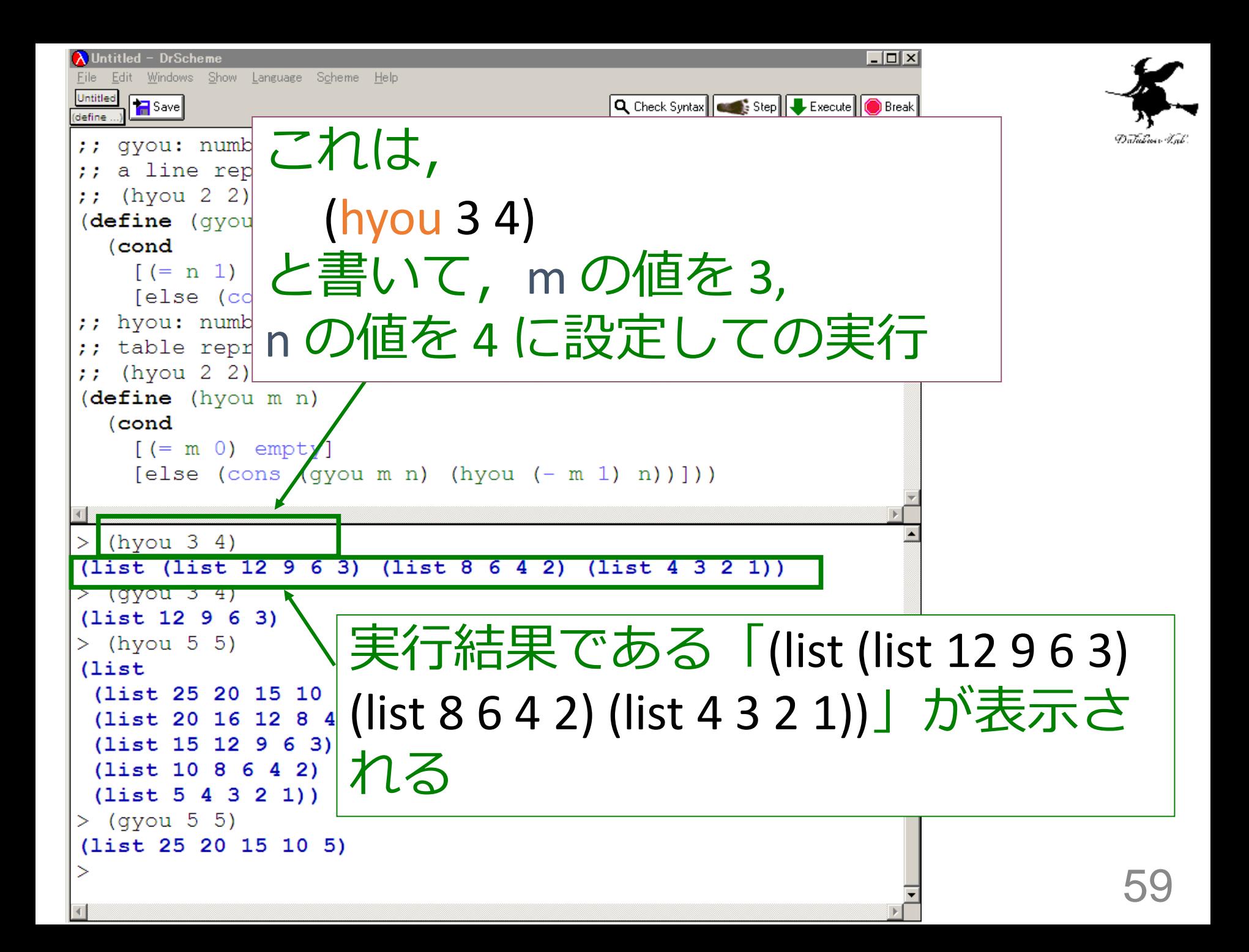

# 入力と出力

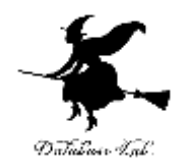

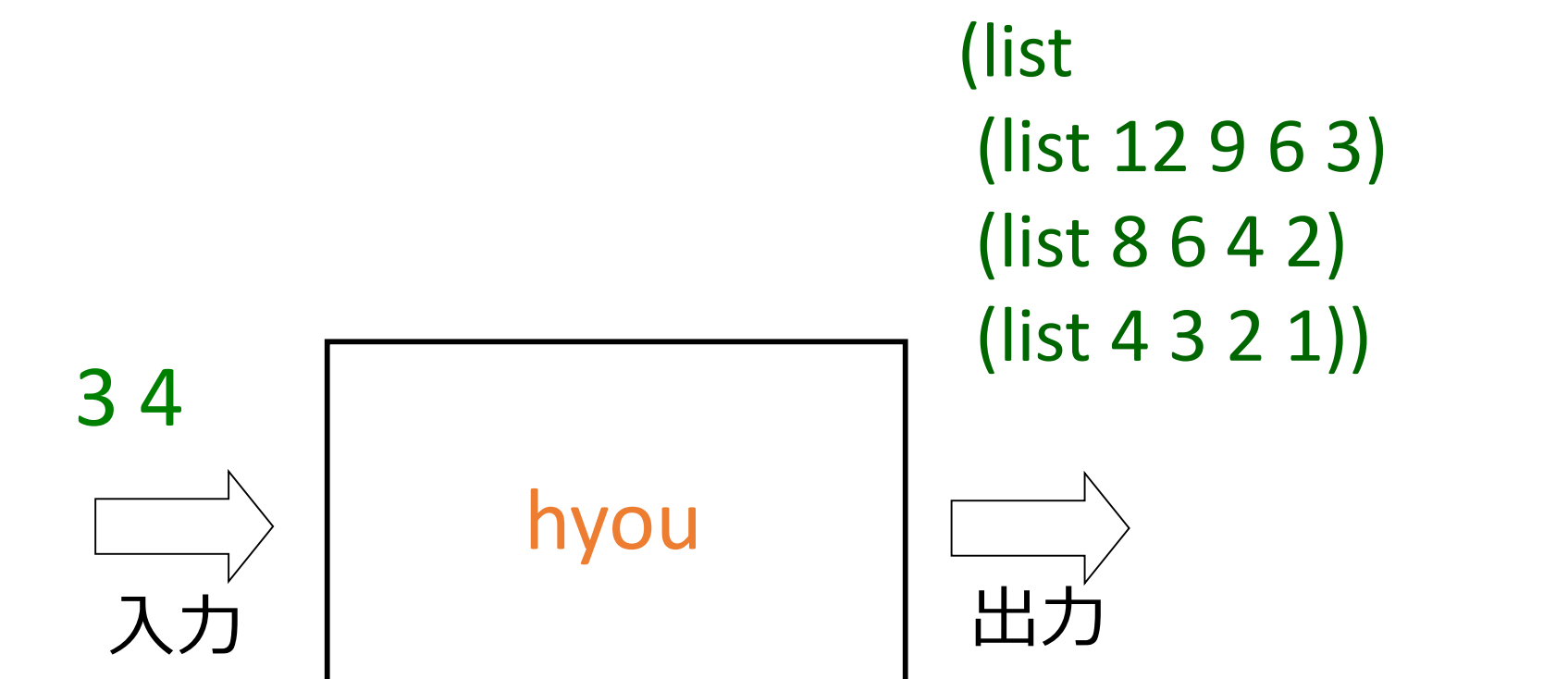

入力は,

# - 2つの数値 出力はリストのリスト<br>2つの数値

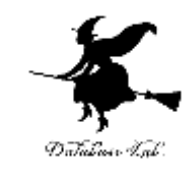

```
;; gyou: number -> list
;; a line representing products of two numbers
;; (hyou 3 4) = (list 12 9 6 3)
(define (gyou m n)
  (cond
     [ (= n 1) (cons m empty)]
     [else (cons (* m n) (gyou m (- n 1)))]))
;; hyou: number number -> list-of-list
;; table representing products of two numbers
\therefore (hyou 2 2) = (list (list 4 2) (list 2 1))
(define (hyou m n)
  (cond
```
 $[ (= m 0)$  empty]

[else (cons (gyou m n) (hyou (- m 1) n))]))

#### hyou, gyou の関係

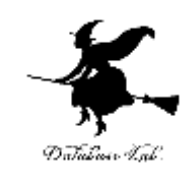

- hyou
	- 1つの表を作る

例) (list (list 12 9 6 3) (list 8 6 4 2) (list 4 3 2 1))

- gyou を使用
- gyou
	- 1行分を作る 例) (list 12 9 6 3)

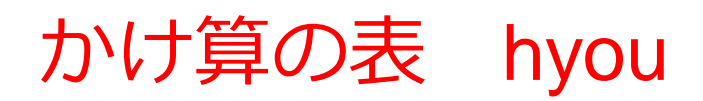

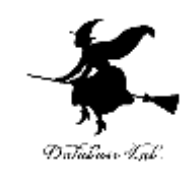

- 1. 縦の数 m = 0 ならば: → 終了条件 empty → 自明な解
- 2. そうで無ければ:
	- 1行分を作ることを m 回繰り返す

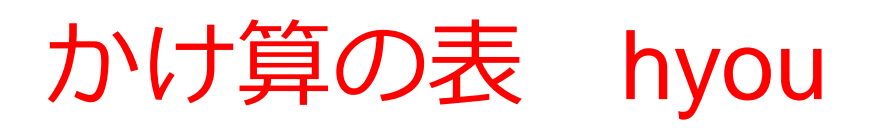

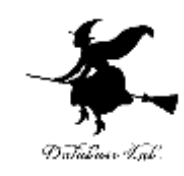

• hyou の内部に hyou が登場

• hyou の実行が繰り返される (define (hyou m n) (cond  $[ (= m 0)$  empty]  $[else (cons (gyou m n) (hyou(- m 1) n))])$ 

例: (hyou 5 5) = (cons (list 25 20 15 10 5) (hyou 4 5))

(hyou 4 5) = (cons (list 20 16 12 8 4) (hyou 3 5))

⇒ まさに「再帰」である

例題8.ステップ実行

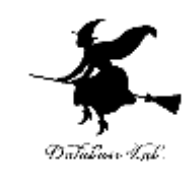

#### • 関数 hyou (例題7)について,実行結果に 至る過程を見る

- (gyou 3 4) から (list 12 6 9 3) に至る過程と, (hyou 5 5) から実行結果に至る過程を見る
- DrScheme の stepper を使用する

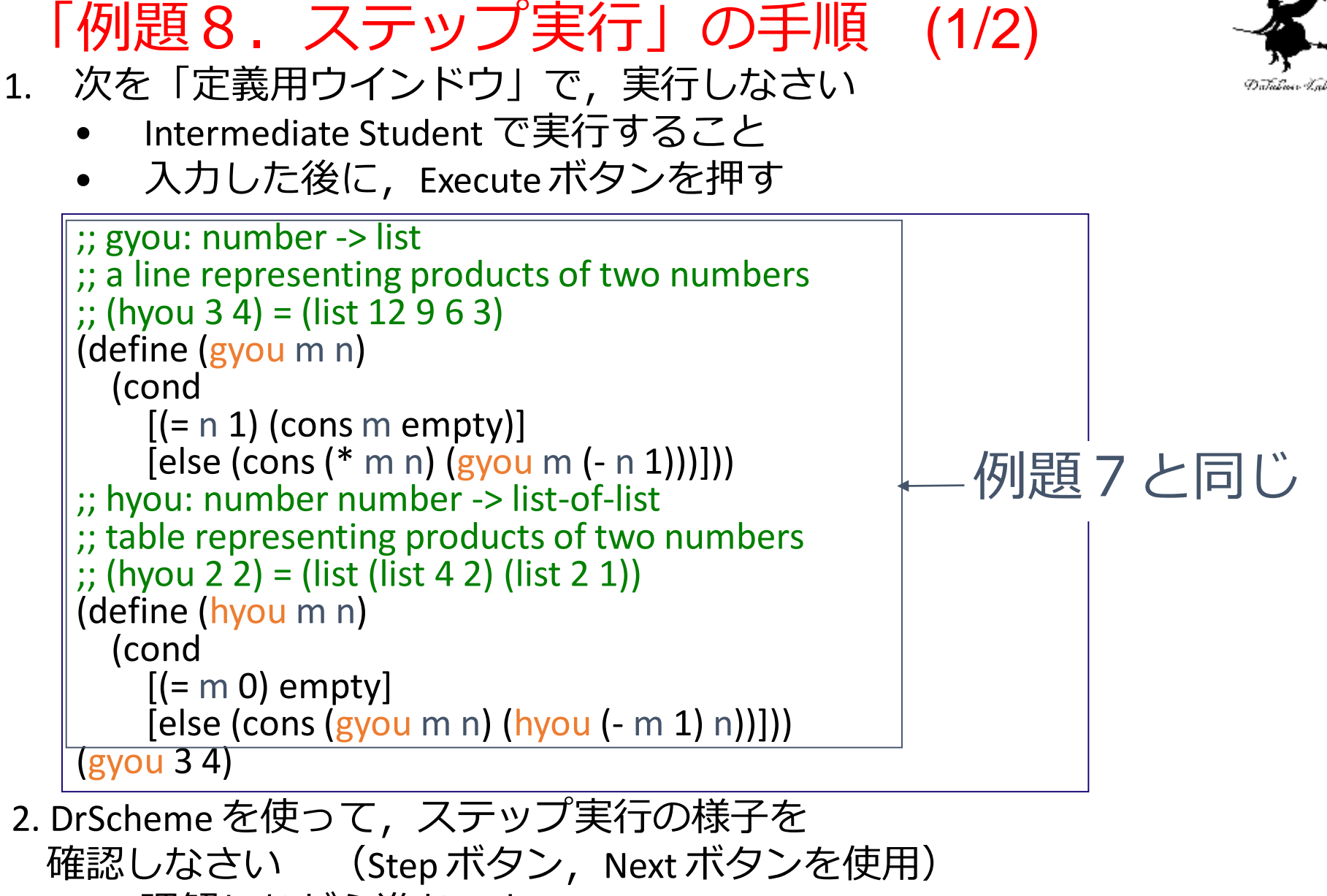

理解しながら進むこと

☆ 次は、次ページに進んでください 66

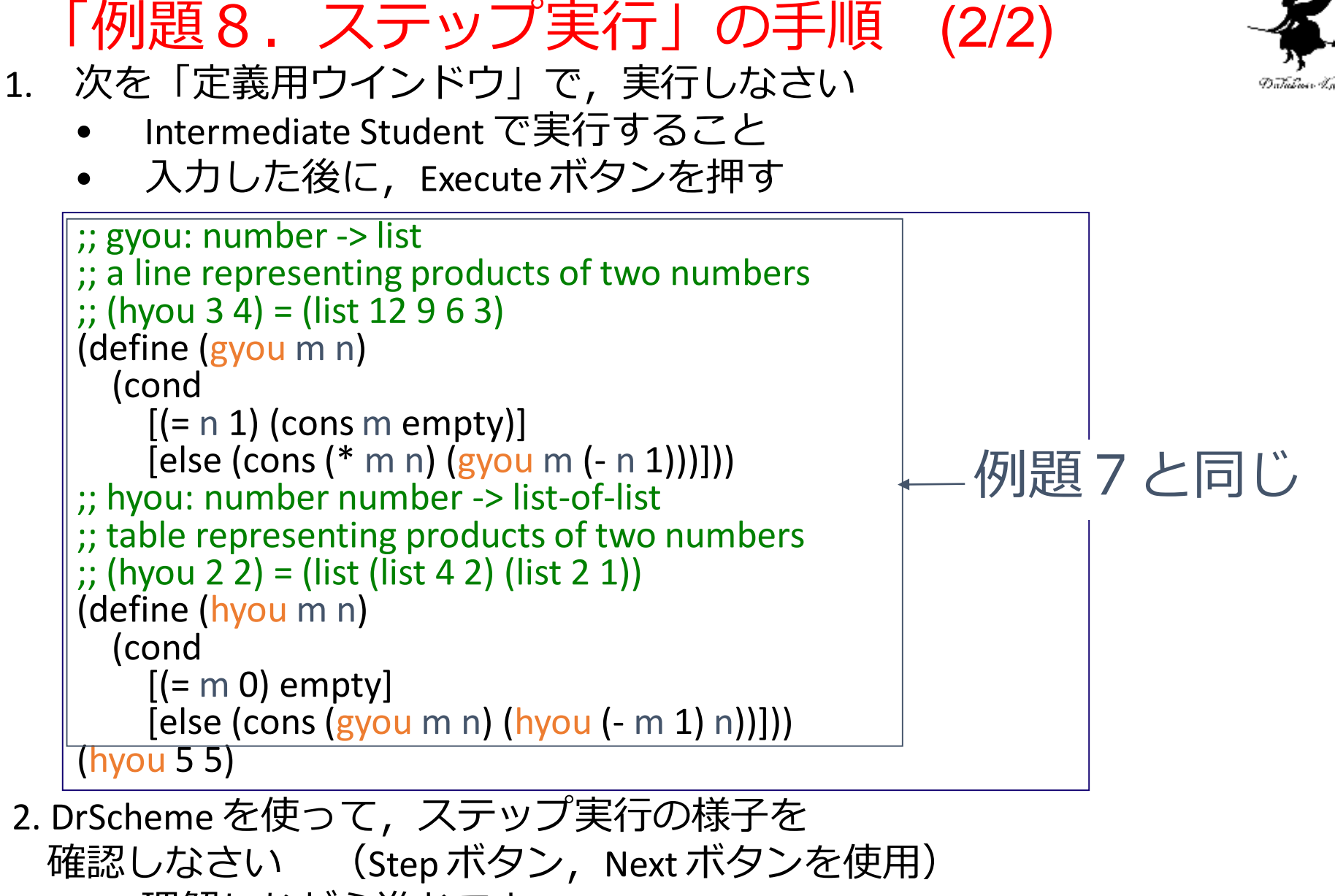

理解しながら進むこと

☆ 次は、課題に進んでください 67

```
(gyou 3 4)から
(list 12 9 6 3) が得られる過程の概略
(gyou 3 4)
= …
= (cons 12 (gyou 3 3))
  = 1.1= (cons 12 (cons 9 (gyou 3 2)))
  = 1.1= (cons 12 (cons 9 (cons 6 (gyou 3 1))))
= …
= (cons 12 (cons 9 (cons 6 (cons 3 empty)))
= (list 12 9 6 3)
           最初の式
                  実行結果
                         コンピュータ内部での計算
                                               68
```
## (gyou 3 4)から (cons (gyou 3 3)) が得られる過程

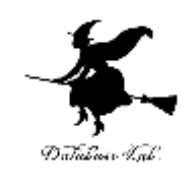

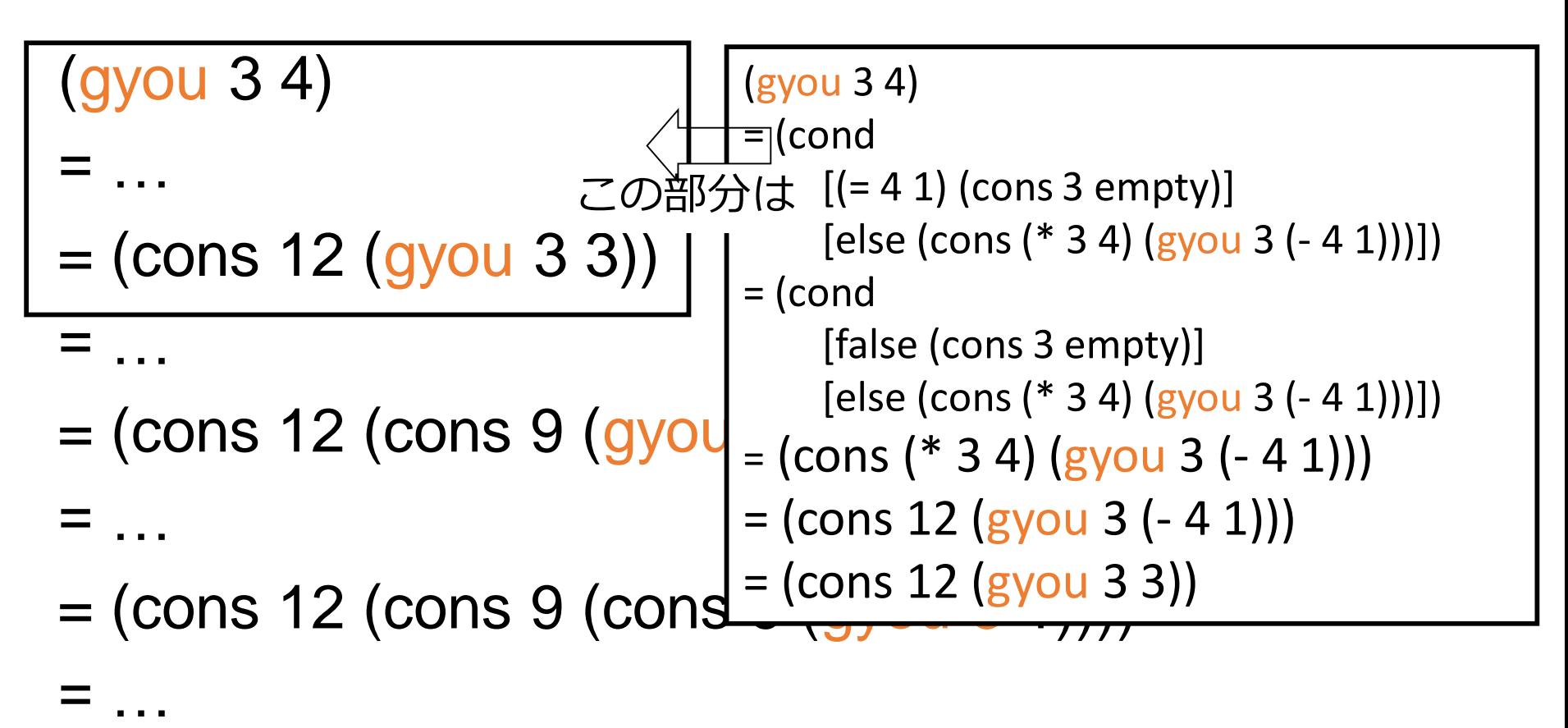

 $=$  (cons 12 (cons 9 (cons 6 (cons 3 empty))) = (list 12 9 6 3)

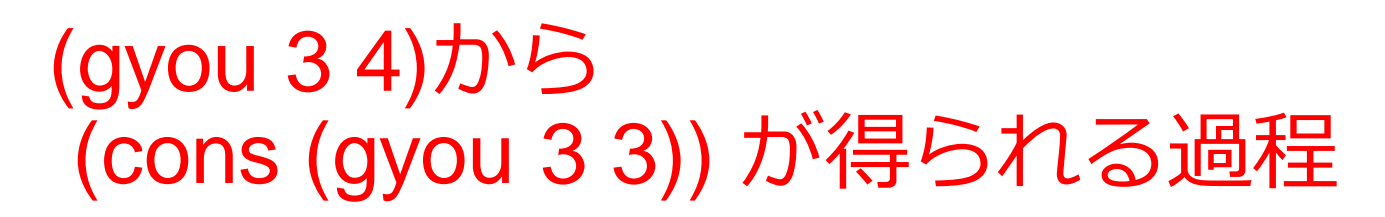

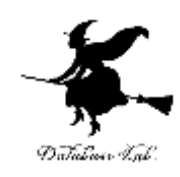

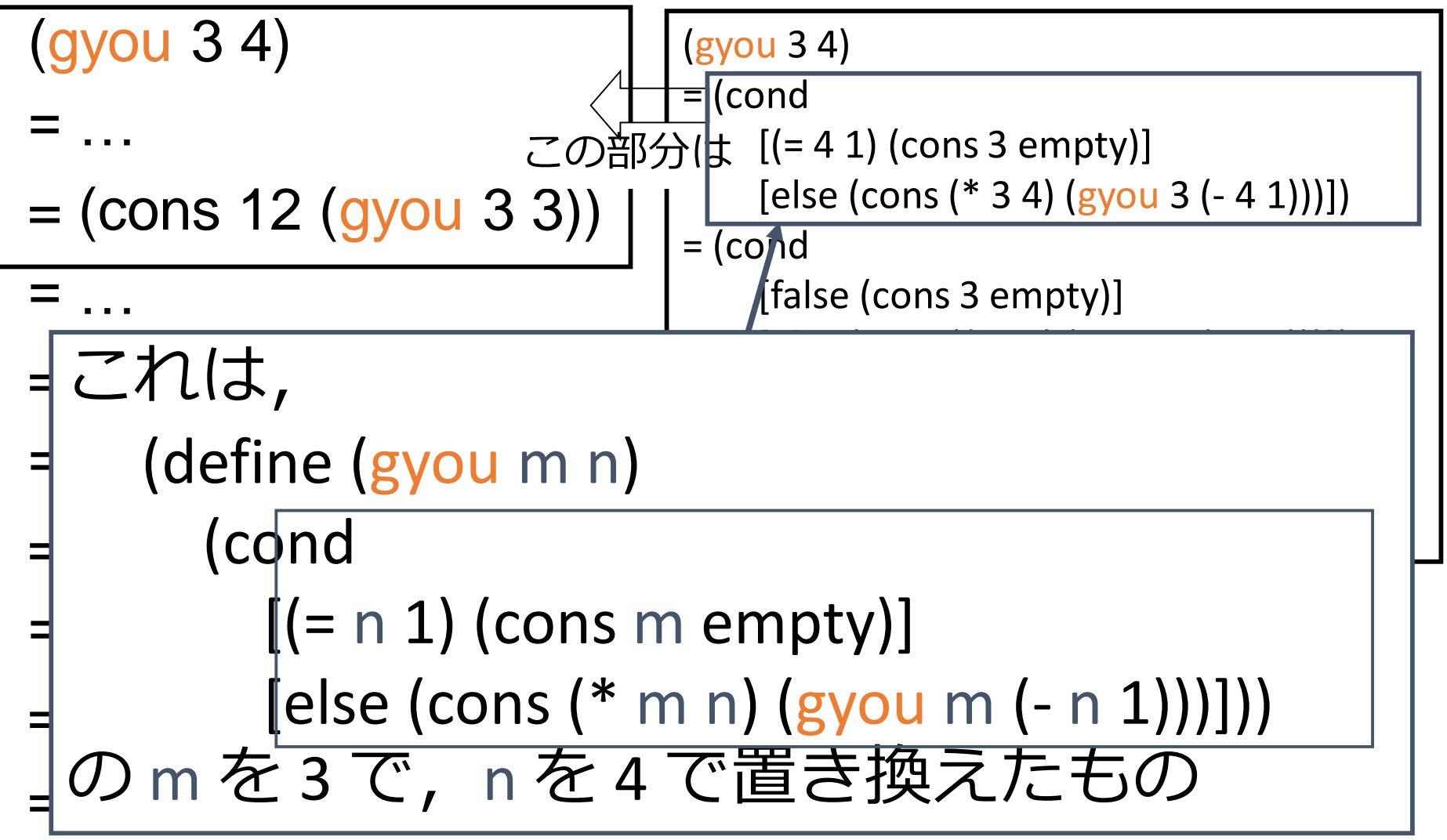

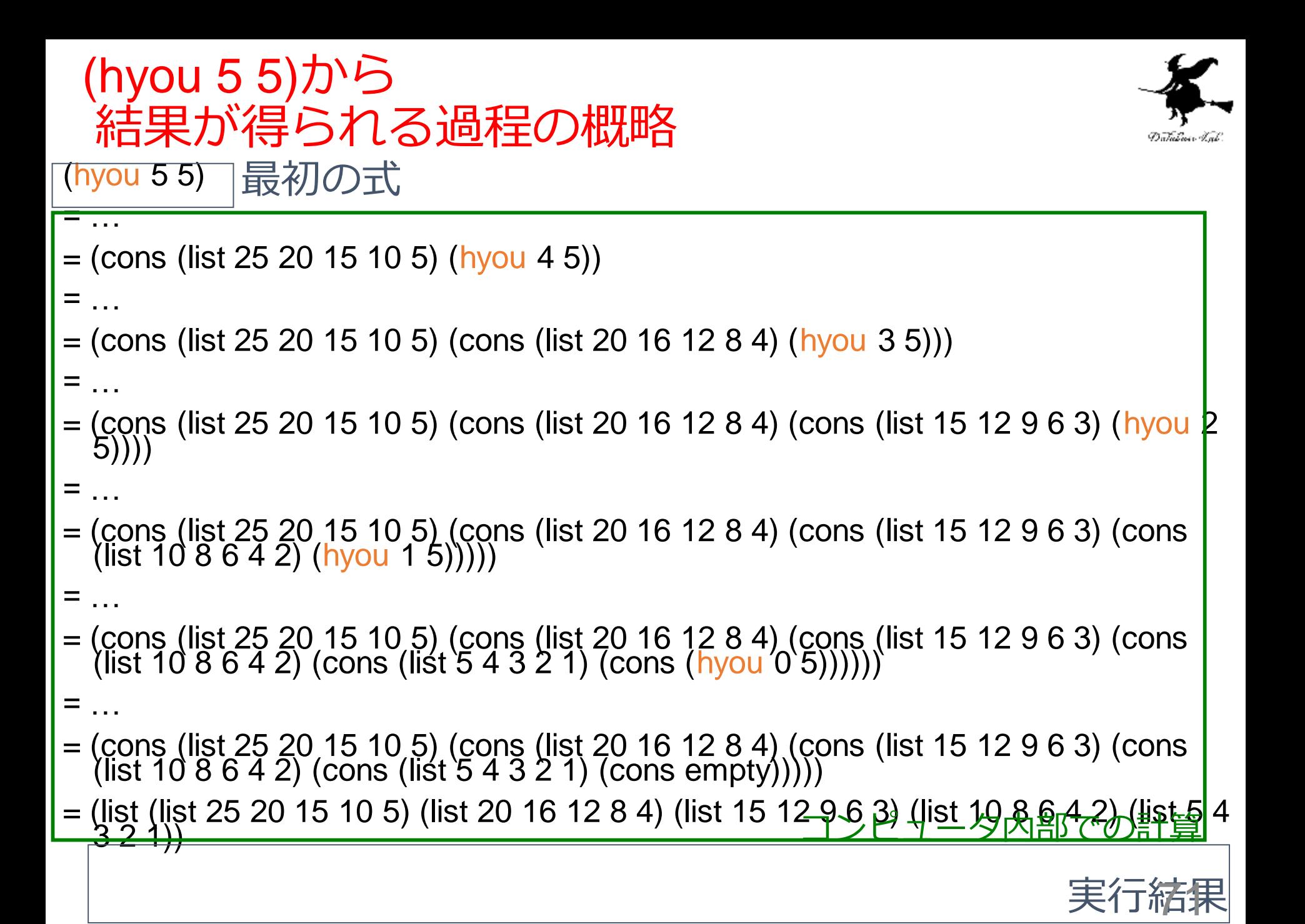

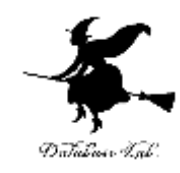

# 7-3 課題
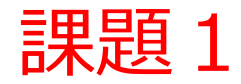

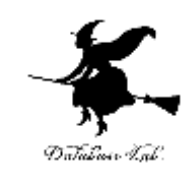

- 実行結果を報告しなさい
	- 「DrScheme の実行用ウインドウ」で実行して, 実行結果を報告しなさい

(cons 1 (cons 2 (cons 3 empty)))

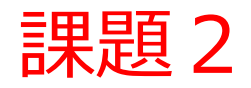

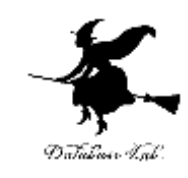

- •次の関数 insert について, I (insert 4 (list 5) 1)) 」から「(list 5 4 1)」が得られる過程の概 略を数行程度で説明しなさい
	- DrScheme の stepper を使うと,すぐに分かる

```
(define (insert n alon)
 (cond 
   [(empty? alon) (cons n empty)]
   [else (cond
      [(<= (first alon) n) (cons n alon)]
      [(> (first alon) n)
          (cons (first alon) (insert n (rest alon)))])]))
```
課題2. リストと再帰の組み合わせ

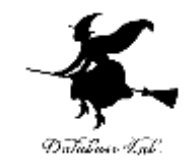

- •次の関数 insert について, , 「(relative-toabsolute (list 1 2 3))」 から 「(list 1 3 6)」が得ら れる過程の概略を数行程度で説明しなさい
	- DrScheme の stepper を使うと,すぐに分かる

```
;; relative-2-absolute : list-of-numbers -> list-of-numbers
(define (relative-2-absolute alon)
 (cond
  [(empty? alon) empty]
  [else (cons (first alon)
         (add-to-each (first alon) (relative-2-absolute (rest alon))))]))
;<br>,
;; add-to-each : number (listof number) -> (listof number)
(define (add-to-each n alon)
 (cond
  [(empty? alon) empty]
  [else (cons (+ (first alon) n) (add-to-each n (rest alon))]])
```
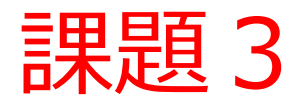

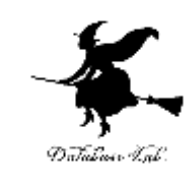

- 数値 n から, 「1番目からn番目の奇数のリス ト」を作る関数 series-odd-list を作成し、実行 結果を報告しなさい
	- $\mathcal{F}(\mathbb{R}) = \mathbb{R}$ , (series-odd-list 4) = (7 5 3 1)
	- ヒント: 次の空欄を埋めなさい

(define (series-odd-list n) (cond  $[$   $]$  $[$  [))

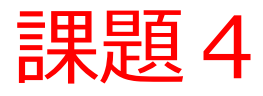

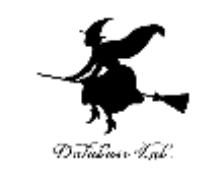

- 関数 quadratic-roots (例題1)に関係するの 問題
	- 二次方程式の係数 a, b, c から解の数 を求めるプログラム how-many を作成 し,実行結果を報告しなさい
	- 但し, a ≠0 とする

例えば (how-many  $10 - 1$ ) = 2 (how-many  $1 2 1$ ) = 1

## 課題 5. 2次方程式の解

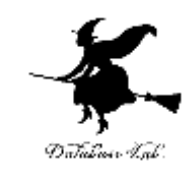

- 関数 quadratic-roots (例題1)についての問題
	- a=0のときにも正しく計算ができるように書き直し を行い,書き直した結果と,実行結果を報告せよ

a = 0 かつ b = 0 かつ c = 0 のとき すべての x が解である a = 0 かつ b = 0 かつ c ≠0 のとき 解なし a = 0 かつ b ≠ 0 のとき x = - c / b

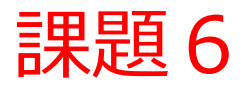

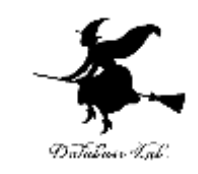

- ある年 y のある月 m のある日 d の曜日 youbi から,その「1週間分のリスト」を作る関数 を作成し,実行結果を報告しなさい
	- youbi は 0 から 6 までの数値で, 0 なら日曜,1な ら月曜・・・
	- 「1週間分のリスト」とは,日曜日から土曜日ま でのリストで,数値あるいは「'\*」である 例えば
		- $y = 2004$ , m = 10, d = 2, youbi = 6 のとき
		- ⇒ 「(list '\* '\* '\* '\* '\* 1 2)」 が出力される
		- $y = 2004$ , m = 10, d = 31, youbi = 0 のとき ⇒ 「(list 31 '\* '\* '\* '\* '\* '\*)」 が出力される

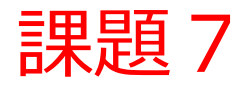

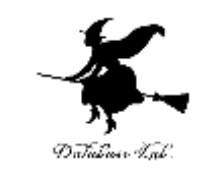

- ある年 y のある月 m から,その「月のカレン ダー」を作る関数を作成し,実行結果を報告 しなさい
	- 「月のカレンダー」は,リストのリスト
	- 1週間で1つのリストとなり、5週間あれば, 5 つのリストからなる大きな1つのリスト 例えば
		- (list (list '\* '\* '\* '\* 1 2 3) (list 4 5 6 7 8 9 10) (list 11 12 13 14 15 16 17) (list 18 19 20 21 22 23 24) (list 25 26 27 28 29 30 31))

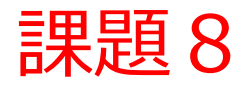

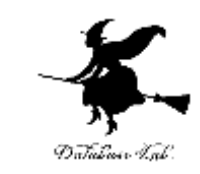

## • ある年 y から,その「年のカレン ダー」を作る関数を作成し,実行 結果を報告しなさい • 「年のカレンダー」は,リストのリ ストのリスト

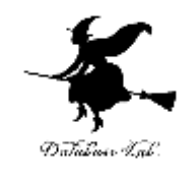

## さらに勉強したい人への 補足説明事項

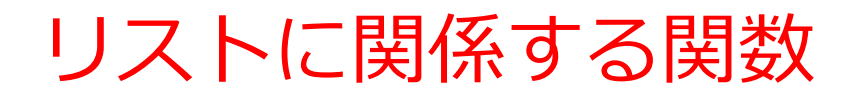

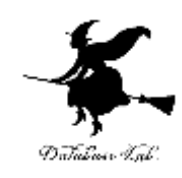

• (append list ...) リストの連結

## 敢えて自分で書いてみた例を以下に紹介する

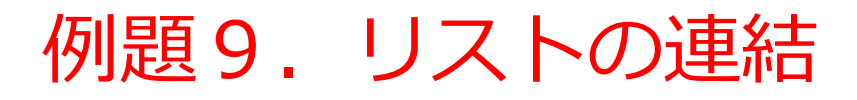

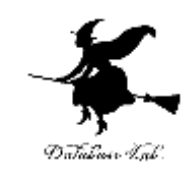

- 2つのリスト (x と y) を連結する関数 myappend を作り、実行する
	- 1. x が空ならば: y
	- 2. そうで無ければ:

x の rest と y とを連結し,x の first と cons でつなげ る

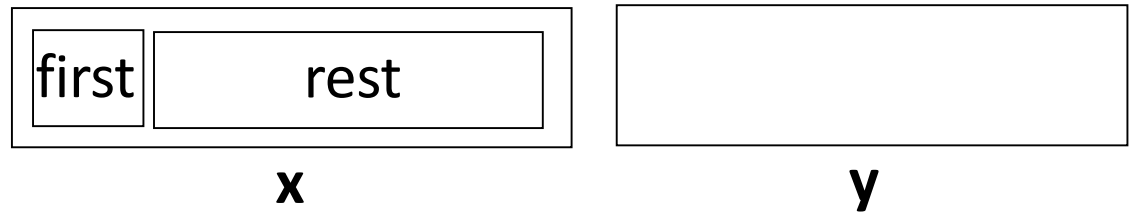

• リストが空であるかどうかを調べるために empty? を使う

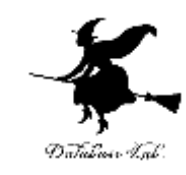

```
(define (my-append x y)
  (cond
    [(empty? x) y][else (cons (first x) (my-append (rest x) y)]])
```